# $$2$ Washington Apple Pi

# **April 1982** Highlights

Number 4

ROUTINES - A USER'S GUIDE SORT LISTING FORMATTER SIMPLE CLIENT BILLING SYSTEM A TERMINAL ROUTINE FOR DUMB. THE SSM AID INTERFACE CARD

Volume 4

## In This Issue

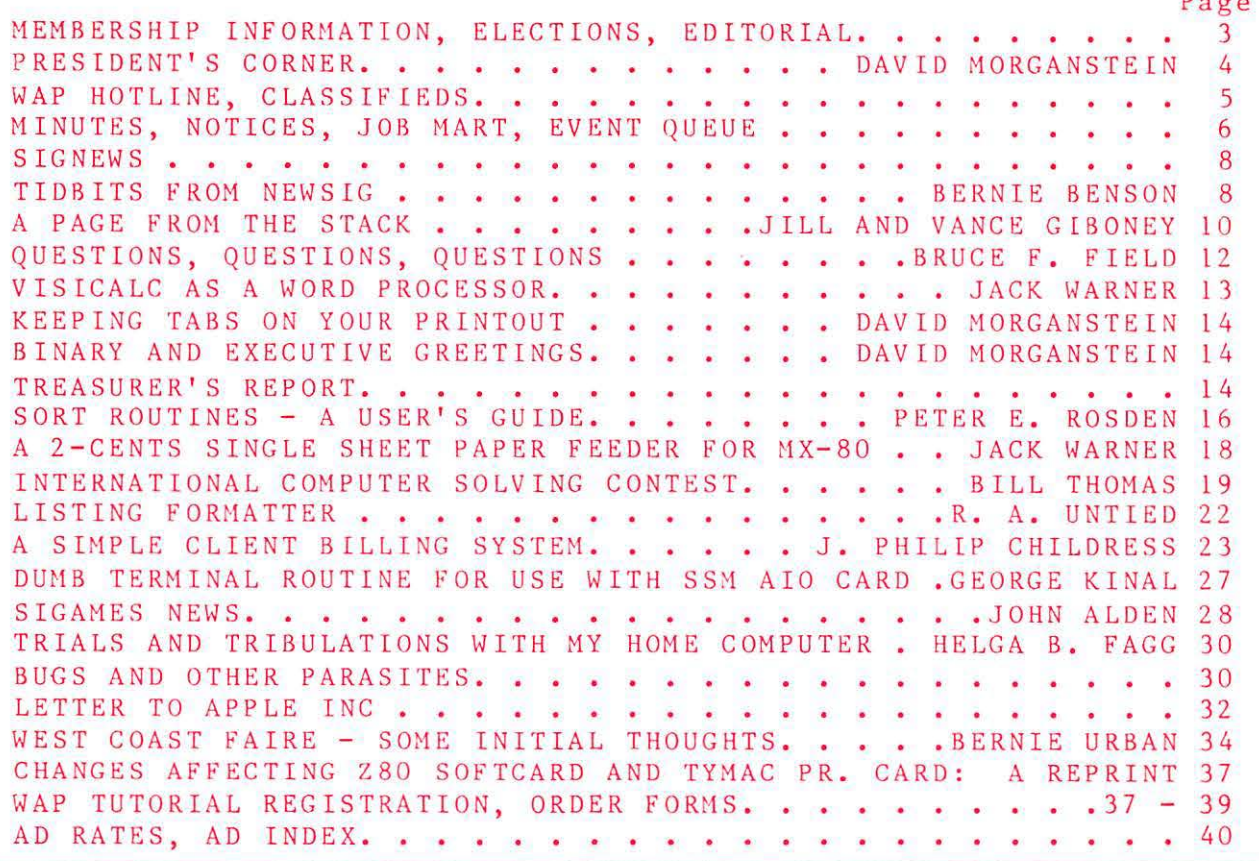

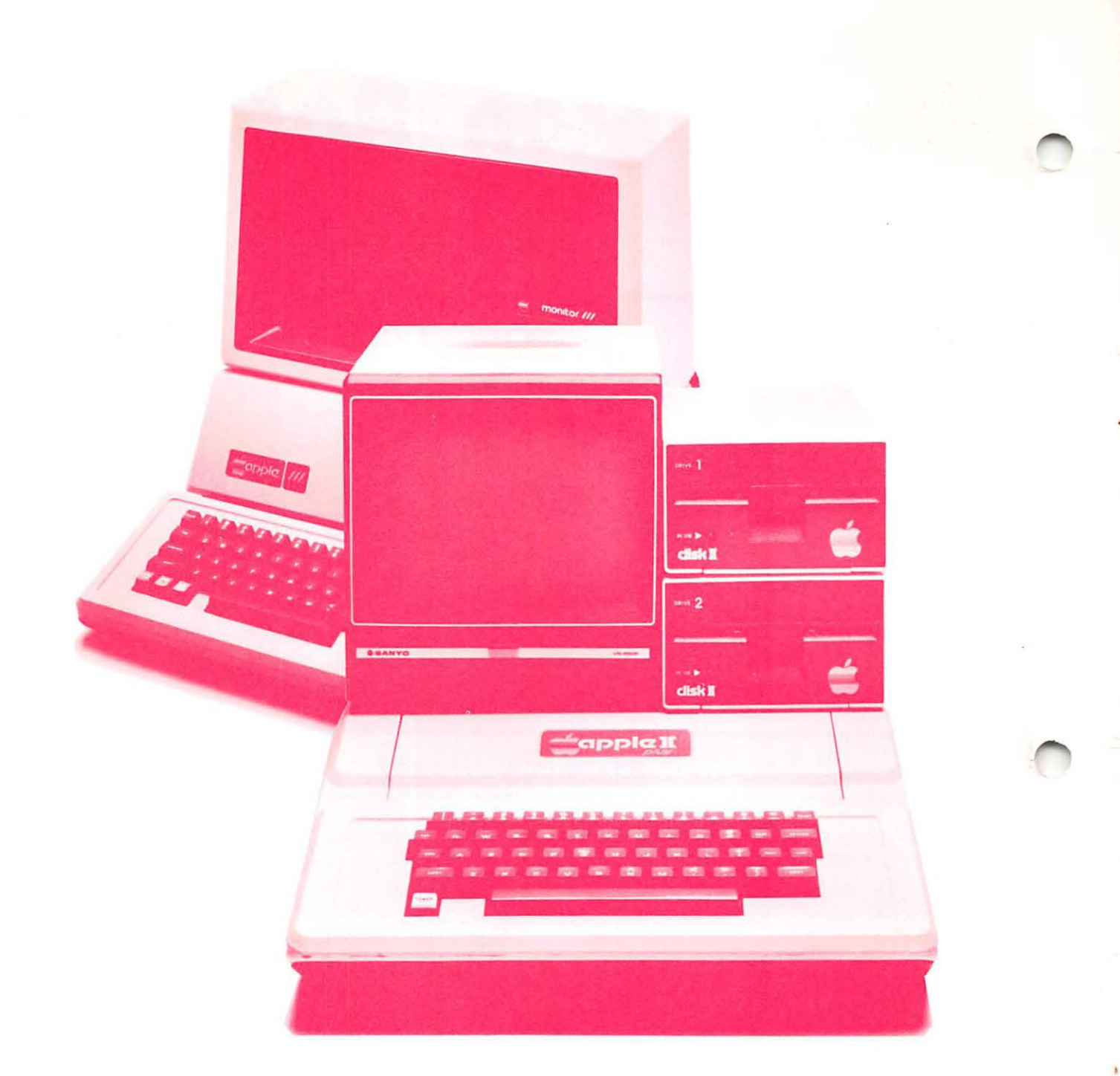

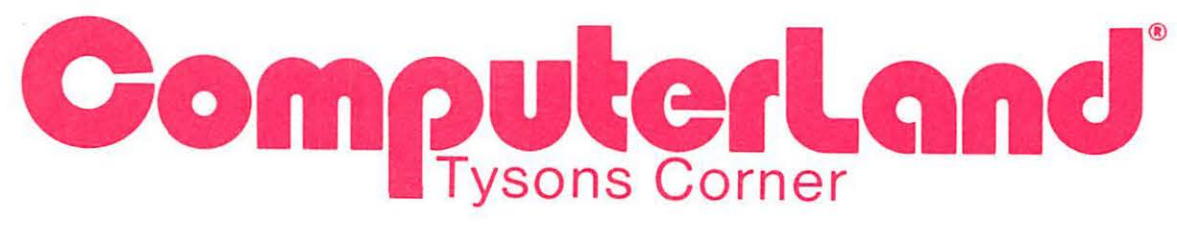

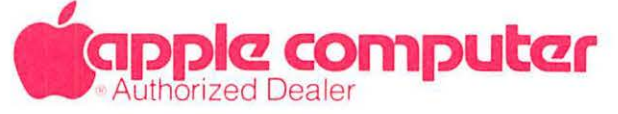

8411 Old Courthouse Road (at Route 123) Vienna, Virginia 22180 **Sales (703) 893-0424 Service (703) 893-0114** 

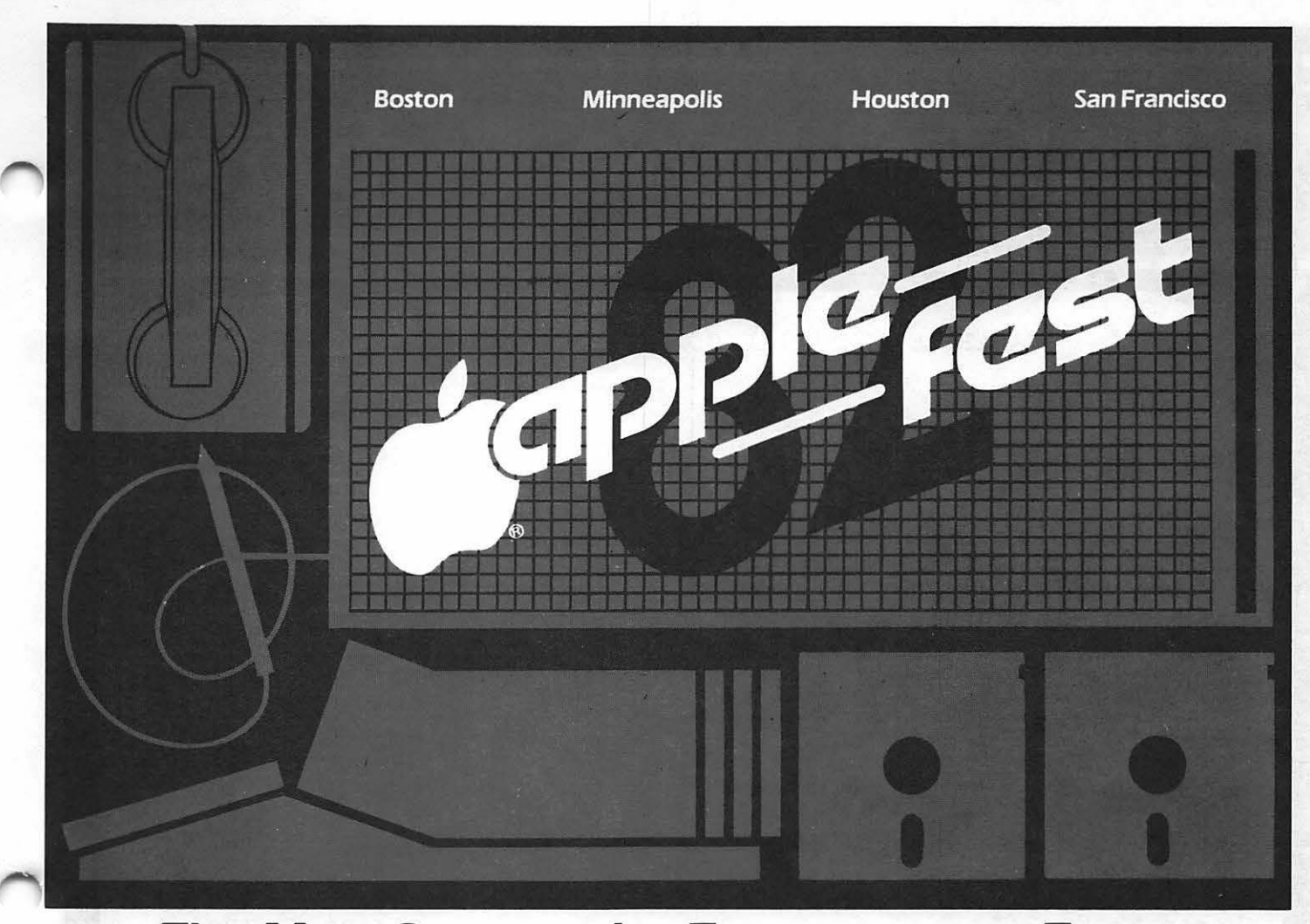

# The Most Spectacular Extravaganza Ever...<br>For Apple Users

At Applefest '82 hundreds of manufacturers, distributors and dealers will showcase the entire spectrum of Apple-compatible products including computers, components, peripherals, plug-in cards, publications, gifts, magazines, services, accessories and software for home, office and school. Hands-on centers and multimedia presentations will demonstrate the newest applications for business, education and entertainment.

Seminars and workshops, conducted by the world's leading Apple authorities, will detail new uses to make your Apple more enjoyable and more useful than you ever imagined.

You'll meet thousands of other Apple owners and find the newest of everything for your Apple under one roof ... and for sale at super show prices.

So if you use an Apple ... or are thinking about buying one, you won't want to miss a minute of Applefest '82.

### Ticket & Hotel Information

Send your check and a note indicating the specific show you wish to attend. Tickets and hotel information will be mailed back to you. Tickets can also be purchased at the show. Make all checks payable to Northeast Expositions Inc. 824 Boylston Street, Chestnut Hill, Mass. 0216 7 Tel: 617 739 2000.

### Exhibitor Information

For specific exhibitor information on one or all of the Applefest '82 shows call Northeast Expositions at the telephone number above.

### Applefest/Boston

Fri-Sun May 14-16, 1982 Hynes Auditorium Show Hours: 11AM to 6PM Daily Admission: 56 per day or *s* JO for 2 days, \$15 for 3 days

### Applefest/ Minneapolis

Thurs-Sun Sept J6-J9, 1982 Minnesota Auditorium and Convention Hall Show Hours: 11 AM to 6 PM Daily Admission: \$5 per day or \$8 for 2 days, \$12 for 3 days, \$15 for 4 days

### Applefest/Houston

Fri-Sun Nov 19-21, 1982 Albert Thomas Convention Center Show Hours: 1PM to 10PM Daily Admission: SS per day or S8 for 2 days, *s* I 2 for 3 days

### Applefest/San Francisco

Fri-Sun Dec 3-S, I 982 Moscone Center Show Hours: 1PM to 10PM Daily Admission: \$5 per day or \$8 for 2 days, \$12 for 3 days

Apple fest is produced by Northeast Expositions Inc. and is sanctioned by Apple Computer Inc. and The Boston Computer Society. \*Apple and Apple fest are registered trade and service marks of Apple

Computer Inc.

# **Step Into the Future!**

### AFFIE AND AFFIE COMFATIBLE FRODUCTS

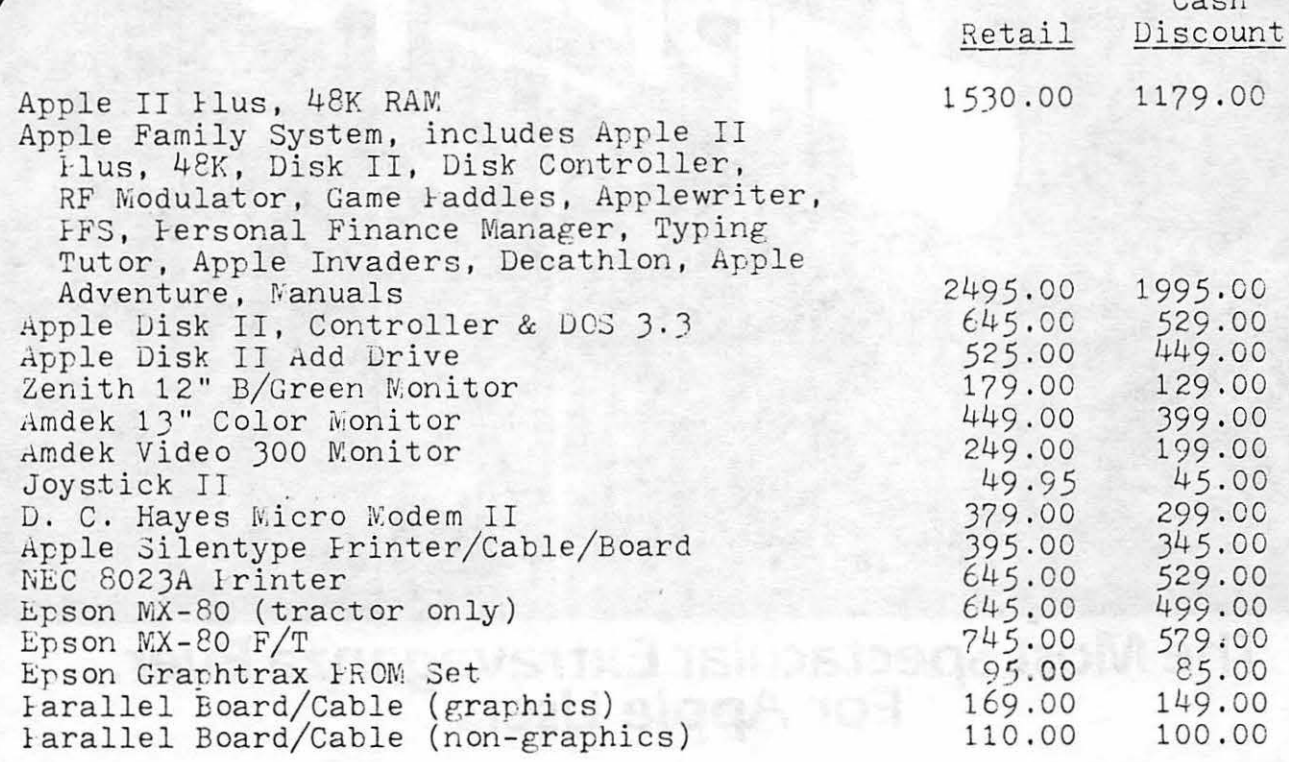

Apple dealer agreements now prohibit mail order, so please bring cashier's<br>check, money order or personal check (allow 2 weeks to clear) to our store. Visa/Master Card, add 2%. Insurance/ Shipping/Handling, add 2% (\$3.00 minimum). Maryland residents or items picked up at our store, add 5% sales tax. Equipment subject to price change and availability.

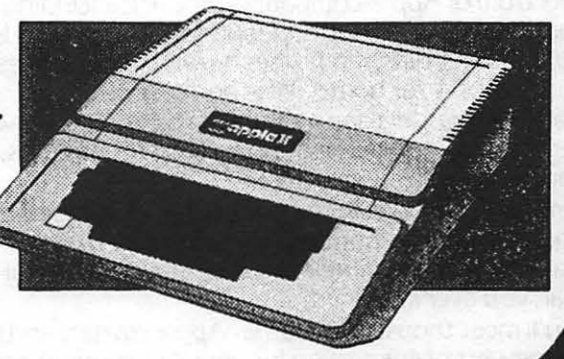

9020-C Woodyard Road Clinton Md Route 5 South from Beltway Right on Woodyard Road (Route 223) 868-0002

**apple computer) Authorized Dealer & Service Center** 

# & STAFF ED ITORIAL

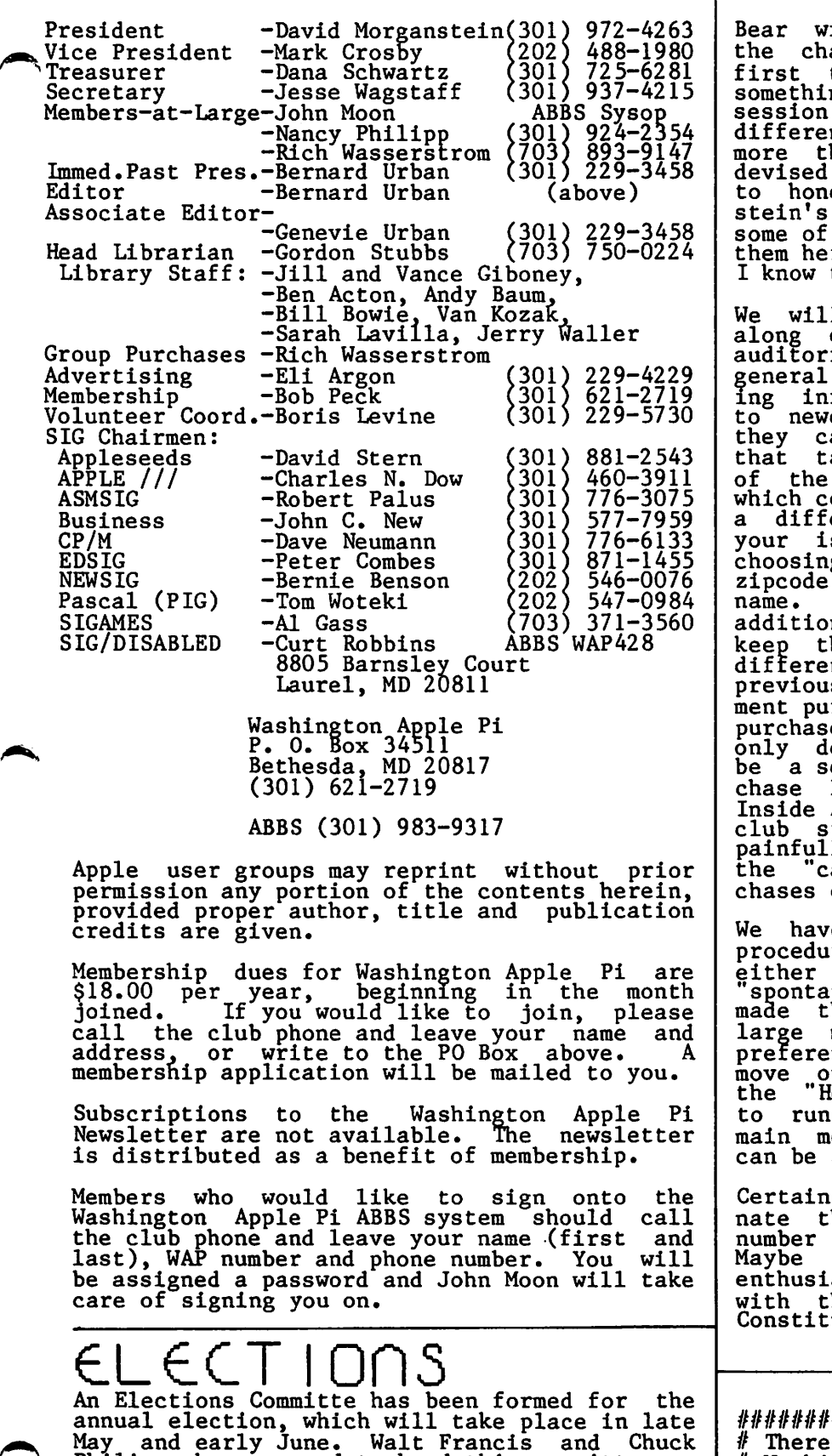

Philipp. have agreed to head this committee. If you would like to serve the Pi by becoming an officer, or if you would like to nominate someone (with consent), please get in touch with  $W$ alt  $(966-5742)$  or Chuck  $(924-2354)$ .  $\sigma$ 

ith us folks. After witnessing<br>aotic hustle and bustle at our first two meetings at USUHS, we did<br>something about it. Last month's something about it. Last month s<br>session was still chaotic, but for a different reason...we estimate that more than 450 people showed. We have<br>devised a "system" which we are trying<br>to hone still further. David Morgan-<br>stein's "President's Corner" covers our plans and I will not repeat<br>re, but I will cover the rest as them.

We will have tables with signs set up along one wall at the entrance to the auditorium. There will be a table for information and one for provid-<br>formation and application forms<br>comers. If they choose to join, an pay their membership fees at that table, receive the current issue of the WAP Newsletter and material which comprises the new member kit. At a different table(s) you may pick up ssue of the newsletter by<br>g the line which serves your Remember, zipcode first, then<br>Please minimize requests for nal information here. We try to keep the lines moving quickiy. At a different table, you can pick up your<br>previously ordered diskettes or equiprchased from the club store. No es can be made at this table... eliveries. Finally, there will<br>ection set up where you may purbe a section set up where you may pur-<br>chase library disks, back issues,<br>Inside Apple Pi, and equipment from the club store. Transactions here will be painfully slow and you will have to pay<br>the "cashiers" by check for all pur-<br>chases over \$25.

e attempted to streamline the procedures for handling members who either are not interested in making "spontaneous" purchases or who have heir purchases by mail. This large majority of attendees is given<br>preferential treatment so that they can move on to the bulletin boards ana to the "Help" session which is scheduled in the auditorium prior to the eeting, and so that new arrivals served quickly.

Certainly we shall not totally eliminate the "chaos", especially if the number of attendees continues to grow. Maybe that's not so bad, since APPLE asts enjoy rubbing shoulders with their counterparts. Next year in  $\frac{1}{\alpha}$ Constitution Hall!!!

#####################DU################  $#$  There will be a special meeting of  $#$ # Washington Apple Pi on Saturday, #<br># April 17, at 9:30 AM, USHUHS, Audi- # # torium D. See details in "Event  $\frac{1}{l}$  $#$  Queue". *#HU####################################* 

## PRESIDENT'S CORNER by David Morganstein

"We only serve, those who stand and wait". Is this to be the motto of our Saturday<br>morning pre-meeting activities? With your<br>help and a few changes, we hope not!!! First, the lines were longest for the spontaneous purchasers of library disks. Those waiting cast envious eyes at the pre-order "line", which usually contained at most one person. If you can send your<br>order in by the first of the month, an envelope with your disks will be waiting<br>for you in the short" line thereby saving you the delay. Not only will you be spared the wait, but you can assure that ALL the disks you want to purchase will be available. The spontaneous buyer often has to wait a month anyway since we can not possibly stock enough disks for all buyers.

Second, we can shorten the main meeting by changing the agenda slightly. The calls for help which have been discussed during for help which nave been discussed during the main meeting will be handled during the 9:00 to 10:00 period in the auditorium. Martha Eggers has volunteered to lead a help session during that hour for those with questions or seeking assistance. We will try to get a few owners of long<br>standing to participate and give Martha some support in that endeavor.

The meeting can be shortened further by writing meeting announcements on the blackboard instead of calling on SIG chairmen.

Third, the large crowds may be due, in part, to the SIG meetings held at the same time. I will discuss with the SIG chairmen the possibility of moving some of the meetings to another day. There is the added advantage of permitting members to attend more tnan one SIG if they are held on different days.

• • • • •

A reminder about the upcoming tutorials. A single· morning session on Visicalc, taught by Ernie Foreman, will be given on April 3. A four part session on Pascal and the UCSD system will be given during May by Tom System with the given during hay by tom<br>Woteki. To register complete the applica-<br>tion included in the magazine and mail it in quickly. If the previous tutorials are In quickly. If the previous tutofials .<br>any indication, there is great interest.

• • • • •

I was pleased to see the Pi receive some national publicity. One of our members,<br>Bill Cook, is a writer for a major newsweek(ly) magazine. Using his Apple, Superscribe and a modem, he co-authorea a piece on microcomeuters which appeared in the February 22 issue. After completing it, the article was downloaded to the typesetters. The Pi was mentioned promi-<br>nently...

• • • • •

Elections will be upon us before long.

Chuck Philipp and Walt Francis have agreed to serve on an Elections Committee. Please consider participating in the Pi by serving consider participating of the elected officials. If any of the positions are of interest, or if you have questions about the responsibilities, please contact the Elections Committee.

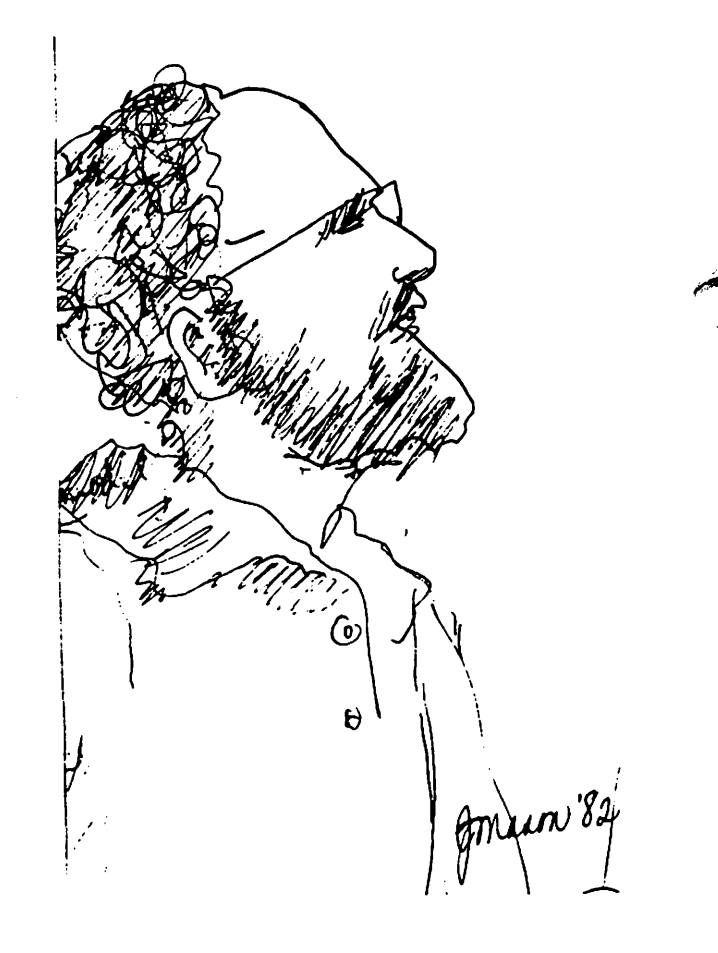

# **LUAP l-10TL I nE\_**

Have a problem? The following club members have agreed to help. PLEASE, respect all telephone restrictions, where listed, all telephone restrictions, where listed,<br>and no calls after 10:00 PM.

#### Gene ral

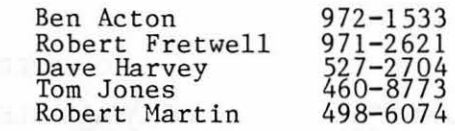

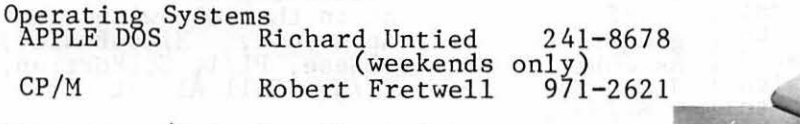

### Languages (A=Applesoft, I=Integer, P=Pascal, M=Machine)

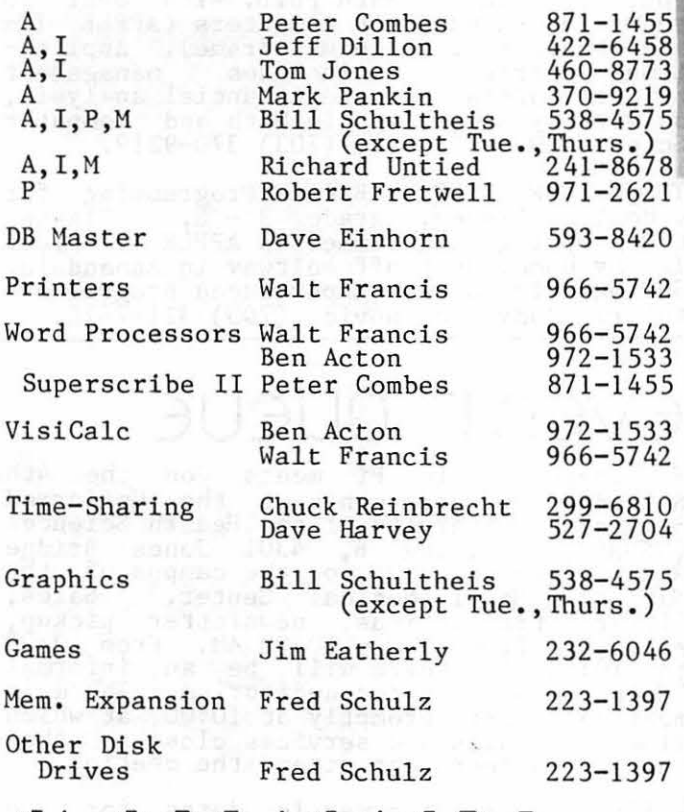

# **CLA55 I f I E.D5**

FOR SALE: CPS multifunction card - original<br>documentation and parts - \$150. Also have the CP/M and Pascal driver disks, \$8.00 each. Used Comprint 912 printer - in good<br>condition - asking \$150, but will consider condition<br>reasonable offers. APPLE cool stack - \$50.<br>Call Al at 946-2585.

FOR SALE: Southwestern Data Systems com piler SPEEDSTAR (3.3). Unused - don't want chip' type protected disk; very fast compiling, 1200 lines/min.; unlimited user piring, 1200 innes, and minimited user<br>backup copies. \$100 or best reasonable<br>offer (list \$134.95). Call Bob Schmidt, (301) 736-4698.

FOR SALE: Two games. Both are on the origi-<br>al disks with original documentation. Neither have been copied. Hadron, \$22<br>(list \$35); Wizard and Princess, \$18 (list<br>\$30). Call Eric, 229-3458.

**INTRODUCING p**  AS

**Allian** 

### **The master printer interface at a very low cost**

For the first time ever a truly affordable Apple interface offers all the most sophisticated text and graphics capabilities on Epson®, Okidata®, Centronics®, and IDS® printers. With the easy to use PKASO Interface, you simply slip it into your Apple Computer.<sup>®</sup> attach the cable to your printer, and enjoy all these features:

A

• Broadest range of text printing using your software • HiRes graphics with up to 40 creative options • LoRes and HalfTone graphics in 16 levels of gray • SuperRes plotting with up to 2160 x 960 points per page • User created or software defined characters and symbols • Full text and graphics dump of absolutely any screen image.

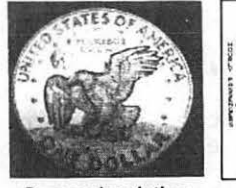

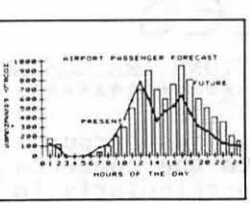

Gray scale printing Snapshot screen dump Apple III compatibility

At Interactive Structures we've built our reputation on innova tion, quality and service, and we're doing it again with the new PKASO series. The PKASO Interface will bring out the best in your Apple Computer, your data printer and your program. It will perform with all popular languages such as BASIC and ASSEMBLER. It will print both text and graphics with PASCAL. And it's the first and only Apple interface to offer all this plus support for the Apple Z-80 CP/M System and for full Apple /// operation.

Don't settle for less. And don't pay more. Call us now for the name of the PKASO dealer near you.

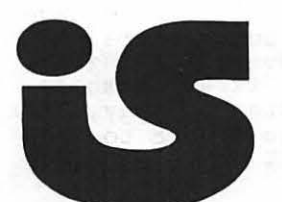

Interactive Structures, Inc. I I 2 Bala Avenue P.O. Box 404 Bala Cynwyd, PA 19004 (2 15) 667-17 13

Apple Computer is a registered trade name of Apple Computer Inc.<br>Epson is a registered trade name of Epson America Inc. Okidata is a registered trade name of Okidata Corporation. Centronics is a registered trade name of Ce

**WASHJNCTON APPLE Pl** April 1982

# m1nuTE.s

### EXECUTIVE BOARD MEETING

Washington Apple Pi Board met on February<br>10, 1982 at 7:30 PM at the Urbans. President David Morganstein conducted, with 22 persons present.

The following items were discussed: help<br>wanted and jobs available services to our members; should IAC be the voice of APPLE users with Apple Inc; best way to apply for tax exempt status; an accountant for the club is being sought; the Newsletter should contain approximately 25 - 33 percent ads;<br>the idea of the club paying royalty to software authors. Tom Riley demonstrated joysticks and other devices together with plans to build them. A draft letter to Apple Inc objecting to their prohibition of phone and mail sales was discussed. It was moved and passed to transfer a word processor program from the club store to the<br>Editor. A motion was defeated to lift our prior restriction on use of funds to buy<br>equipment for SYSOP until our possible tax liability is resolved. Efforts to document club disks will continue.

### GENERAL MONTHLY MEETING

Washington Apple Pi met on February 27, 1982 at 10 :00 AM at USUHS. President David Morganstein presided, with approximately 450 people present.

The following items of business were pre-<br>sented: Pascal and VisiCalc tutorials will be taught; Elections Committee is being formed; motion passed that the letter drafted by the Board be sent to Apple Inc., objecting to their prohibition of phone and mail sales; SIG announcements were made; some SIGs will be holding elections.

An informative presentation on assembly<br>languaage was made by Bill Schultheis. (t

NOTICES

ELECTIONS ARE COMING UP \*\*\*\*\*\*\*\*\*\*\*\*\*\*\*\*\*\*\*\*\*\*\*

Elections are "just around the corner". Please refer to the comments elsewhere in this issue, particularly in the "President's Corner'. Your interest and support will benefit the club.

### SPECIAL MEETING OF WASHINGTON APPLE PI \*\*\*\*\*\*\*\*\*\*\*\*\*\*\*\*\*\*\*\*\*\*\*\*\*\*\*\*\*\*\*\*\*\*\*\*\*\*

There will be a special meeting of WAP on Saturday, April 17, at 9:30 Am, to discuss future directions of the club. Please see the notice near the front of this newsene notice hear the front

### LISP SPECIAL INTEREST GROUP? \*\*\*\*\*\*\*\*\*\*\*\*\*\*\*\*\*\*\*\*\*\*\*\*\*\*\*\*

Is anyone interested in a LISP SIG? We have had an inguiry from one of our members, Ron nad an inquiry from one of our members, won<br>Nilson, who lives in Vancouver, Washington.<br>Ron is one of our very first members. Roll is one of our very first members.<br>Though he now lives a distance away, if modgh he how fives a distance away, if<br>anyone is interested, drop a note to the<br>P.O. Box and we will pass it on.

# JOB mr1RT

### HELP WANTED

Instructors wanted to teach beginning to advanced courses on APPLE and other per-<br>sonal computers. Call 340-2220 after 7 PM  $\curvearrowright$ <br>or on Saturdays, or write: sonal computers. Call 34<br>or on Saturdays, or write:<br>Art Chantker

P.O. Box 34740 Bethesda, MD 20817

### SERVICES OFFERED

COMPUTER CONSULTANT AVAILABLE - specializes<br>in 6502 and 8080 microcomputers and IBM mainframes. Fluent in the following langauges: Basic (Applesoft, MicroBasic), Assembly, Pascal, DBase, PL/1, C, Fortran,<br>JCL, SAS, SPSS, CP/M. Call Al at (301)<br>946-2585.

CONSULTANT/PROGRAMMER/TUTOR - Let me solve your problems. Math Ph.D. with over 10 years experience on computers (APPLE II+ years experience on computers (APPLE 11+<br>and others - micro to mainframe). Applica-<br>tion experience includes management<br>science, operations and financial analysis,<br>university teaching in Math and Computer<br>Science. Mark Pan

TUTOR FOR KIDS: Basic Programming for school children, grades 3 - 8. Classes this Spring and Summer on APPLE II Plus. In my home, just off beltway in Annandale/ Springfield area. Experienced programmertutor. Judy Lucianovic,  $(703)$  321-7670.

# EVENT QUEUE

Washington Apple Pi meets on the 4th Saturday of each month at the Uniformed Services University of the Health Sciences (USUHS) Building B, 4301 Jones Bridge Road, Aethesda, MD, on the campus of tfie National Naval Medical Center. Sales,<br>library transactions, newsletter pickup,<br>etc. are from 8:30 - 10:00 AM. From 9:00 to 10:00 AM there will be an informal "Help" session in the auditorium. The main meeting starts promptly at 10:00, at which meeting starts promptly at 10.00, at which<br>time all sales and services close so that<br>those volunteers can attend the meeting.

Following next two speakers. are the meeting dates for months, with their topics the and

April 24 - Telecommunications May 22 - Data Bases - Martha Eggers DC Hayes, Novation Cat Ben Acton and John Moon<br>- Data Bases - Martha Eggers

There will be a special meeting on Saturday, April 17, at 9:30 AM, at USUHS, in Auditorium D. This meeting is being held to give all who are interested a chance to discuss the future directions of WAP,<br>including growth, budget, membership dues,<br>initiation fees for new members, etc. You are encouraged to come and express your opinions and listen to those of your fellow opinions and listen to those of your fellow  $\Lambda$ <br>club members.

Also, on April 17, there is a special con-Also, on April 17, there is a special cont.<br>test for Appleseeds, at 9:30 Am, at USUHS,<br>in the Cafeteria. Details are given elsewhere in this issue.<br> $\qquad \qquad \& \qquad \qquad$ 

# **There's only one place to buy apples.**

### AT FREDERICK COMPUTER PRODUCTS !!!

As an Authorized Apple Dealer we offer a full selection of both Apple Hardware and Software at low, low prices.

Also, as an Authorized Service Center we provide fast and efficient service on all Apple products.

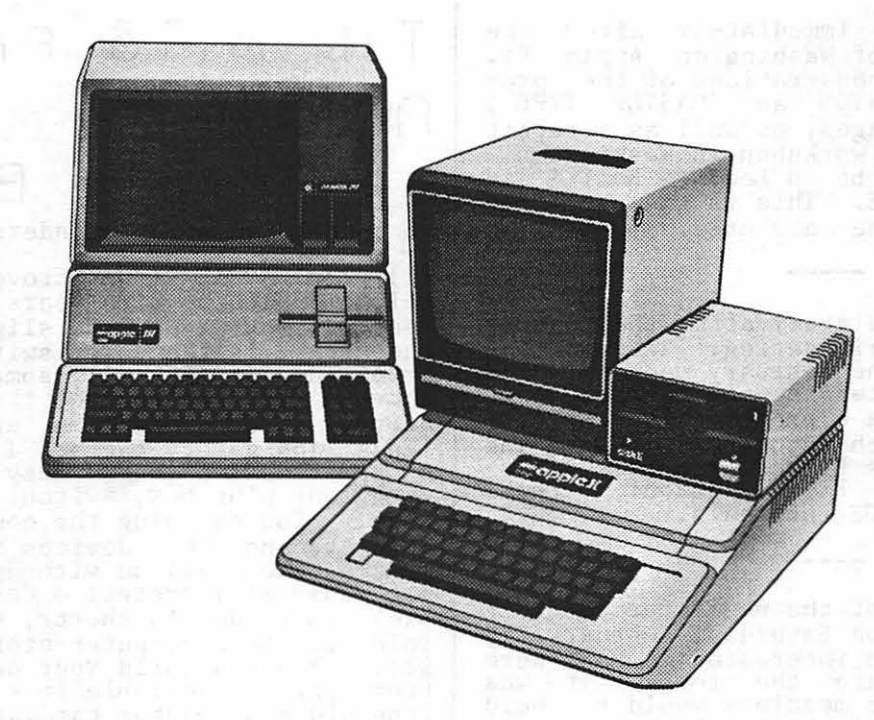

### **FREDERICK COMPUTER PRODUCTS, INC.**

Microcomputer Systems And Peripherals 5726 INDUSTRY LANE-FREDERICK, MD.- (301)694-8884

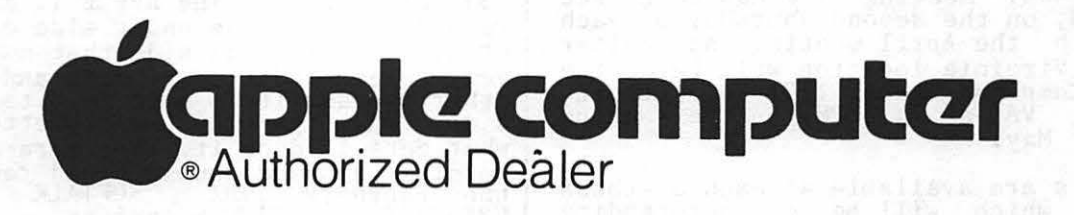

# $SIG-TEUS$

SIGAMES is the special interest group of computer hobbyists interested in using<br>their APPLEs for entertainment. They meet computer hobbyists interested in using<br>their APPLEs for entertainment. They meet<br>immediately following the monthly meeting<br>of Washington Apple Pi.

This month's newsletter features the regu-<br>lar SIGAMES NEWS column by John Alden. This column presents the agenda for the current month's SIGAMES meeting, the next month's agenda, a synopsis of the prior month's meeting and a review of one or two new games.

PIG, the Pascal Interest Group, meets on the third Thursday of each month at 7:30 PM at the Uniformed Services University of the Health Sciences, Bldg. A, Room 2054 (2nd floor), on the campus of the National Naval Medical Center at 4301 Jones Bridge Road, Bethesda, MD.

EDSIG will meet immediately after the regular meeting of Washington Apple Pi. There will be demonstrations of the pro-grams, "ISAAC NEWTON" and "MASTER TYPE", and of Hi-res packages, as well as a report on the recent LOGO workshop in Washington.<br>The meeting will be in Lecture Hall A in Building A, USUHS. This is the building Building A, USUHS. This is the you can see from the cafeteria.

ASMSIG meets immediately after the regular<br>Washington Apple Pi meeting. Twelve memwho in the February meeting, and bers showed at the February meeting, and bob Palus was elected the new Chairman. It was decided to have a presentation on various topics at each future meeting. The topic for March is Hi-res graphics addressing; for  $April_2$  Hi-res graphics tech- $\lim_{n \to \infty}$ , for May, bos internals.

The first meeting of the newly formed APPLE<br>/// SIG was held on Saturday, February 27, at USUHS. Fourteen interested members were at booms. Fourteen interested members were<br>there to inaugurate the group. It was agreed that future meetings would be held on at least a monthly basis, but on an evening or weekend other than the regular<br>Apple Pi monthly meeting. Since most or Apple Pi monthly meeting. Since most or<br>all of the /// owners also have owned or all of the 777 owners also have owned of<br>still own an APPLE II, we wanted to be able to participate in the regular club meetings and also other SIG's.

For at least the near future our meetings<br>will rotate between a location in Virginia<br>(northern, that is) and, through the courtesy of Dr. Richard N. Miller, at the Walter Reed Army Medical Center, Building<br>40, Room 404. Meeting time has been set for 7:30 PM, on the second Thursday of each month, with the April meeting at Walter Reed. The Virginia location will be at the Universal Computer Store, 1701 Fern Street,<br>Alexandria, VA at 7:30 PM, on the second Thursday of May.

APPLE *Ill's* are available at each of these locations, which will be of outstanding

benefit to our users group. All interested members of Washington Apple Pi are cordial-

NEWSIG will meet just after the regular Washington Apple Pi meeting. We will answer questions and try to help new owners get their systems up and running. We will also explain how our club operates.

The following members have agreed to answer questions over the phone when someone gets<br>stuck and needs help between meetings:

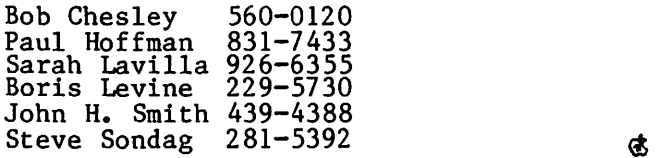

# TIO-BITS From r-1E.W5 I G Bernie

B~nson We have three more reminders this month.

(1) The APPLE II has proven to be a very reliable machine with years of good service ~ records. However, one slight weakness in the APPLE is the power switch. With abuse or overuse it can fail, sometimes resulting in the need to replace the entire power supply. To avoid this, and as a convenience and safety factor, I recommend using a power strip (heavy duty extension cord with long plug box, switch, and fuse on the end). You can plug the computer, monitor, printer, and other devices into the box and<br>gwitch them, all on with just one switch. The fuse will protect a device from possi- ble damage due to shorts, etc. These are sold in most computer stores for around \$25. You can build your own much cheaper<br>from parts available in a hardware store (the old noncomputer hardware store).

 $(2)$  To the few who use cassette storage, a couple of hints. Place the recorder as far away from the TV monitor as possible when loading and storing programs. TVs and fluorescent lights seem to generate interfering signals which many recorders are very sensitive to. Setting the tone to maximum treble can also help. Always save a program twice on the tape; this is both convenient if a second loading is needed, and safer if one copy will not load.

(3) Disk care: The APPLE II disk drives record data on the under side of the disk-<br>ette. It is this side that must be kept It is this side that must be kept  $\ell$  an and free of dust and dirt. In very clean and free of dust and dirt. In other words, it is more important to con-sider what you lay the diskette on than what gets laid on it. For more information on disk care and double sided recording see the February 1982<br>CREATIVE COMPUTING magazines. (the February 1982<br>CREATIVE COMPUTING magazines.

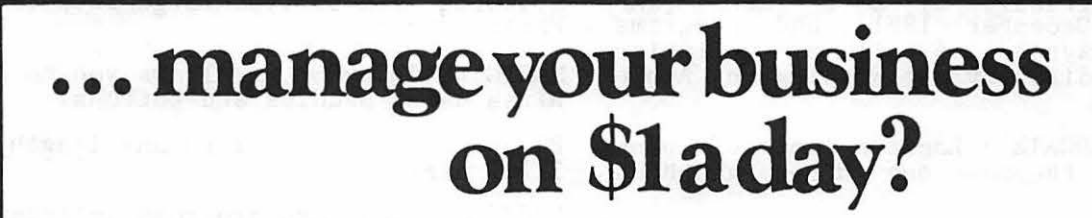

Right. That's the purchase price of a typical Apple system (\$2,500) amortized over the normal depreciable life of a business machine.

And for that meager sum, you'll be getting the talents of a manager, controller. accountant, secretary and much more.

Without having to hire a computer programmer. Because there's more ready-touse software for Apple than for any other system you can buy. If you 'd like to manage

on a \$1 a day. come in for a demonstration that's all business.

It won't cost you a cent.

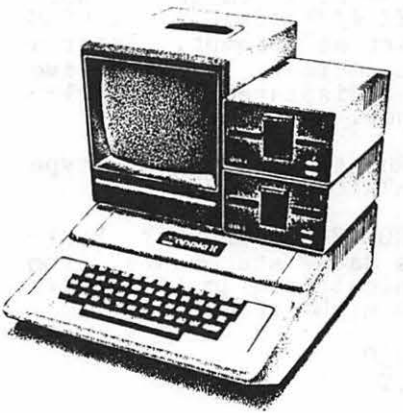

apple computer ized Deale

**•HARD/SOFTWARE• •CONSULTATION• TRAINING • REPAIRS •IN-STORE RENTALS**  Discount to WAP Members

**FREE LECTURE: business applications of computers THURSDAYS 8 - 9:00 PM + CALL TO REGISTER** 

5700-J Sunnyside Avenue, Beltsville, Md . 20705 • (301) 345-1123

# PAGE FROM THE STACK Jill and Vance Giboney

We have two new disks for the library again<br>this month. The first is Disk 112 - UTILI-TIES C, and the second is Disk 113 - BUSI-<br>TIES C, and the second is Disk 113 - BUSI-<br>NESS B.

The UTILITIES C disk contains programs contributed indirectly by Dave Juett (WAP newsletter, December 1981), and programs from Apple-Dayton, as well as utilities contributed directly to Washington Apple Pi.

APPLESOFT RELOCATE - Locates Applesoft programs above the page one Hires graphics memory area.

APPLETEST - Color bar test and paddle test.

ASCII DISASSEMBLER - Disassembles memory into HEX LOCATION/HEX #/MNEMONIC/ASCII CODE in response to "start at" prompt. Enter a memory location in decimal. Successive locations will be displayed. Ctrl-S scrolls, RESET escapes.

CATALOG TO DIR - Run this one, then type "DIR" instead of "CATALOG".

DATA STATEMENTS FROM RAM - Another POKEwriter. Generates data statements from machine code. A typical program to utilize such data statements might read:

 $10$  FOR  $X = 768$  TO 950 20 READY : POKE X,Y 30 NEXT

The program is self prompting.

DAYTON MENU - The Hello/Menu program used by Apple-Dayton for their disks.

DISK DOCUMENTATION - Tells whether the disk is a master or slave, gives the volume number and free sectors.

EMBED ASSY IN A' SOFT - Explains one way to embed short machine language routines in an Applesoft program.

EXEC FILER - Allows you to create, read, write and edit EXEC files.

EXEC WRITER - Similar to EXEC FILER.

FAST PRIMES - Calculates prime numbers within a given range.

FIELD INPUT - Input routines for Applesoft<br>programs using the ampersand (&) instruction. FIELD INPUT INSTRUCTIONS gives the syntax requirements. Examples are pre-<br>sented in FIELD INPUT DEMO and FIELD INPUT<br>TESTER.

FLOATING POINT ROUTINES - Converts an input number to its floating point representa-<br>tion.

HEX-DECIMAL-HEX CONVERSION - Converts hex to decimal and decimal to hex.

HI-RES SKETCHER - Allows you to sketch on the Hires screen using either a paddle or the keyboard.

LETTER TYPER - Facilitates the printing of large-scale signs, documents, etc., by allowing you to type large letters on the Hires screen.

MAGIC PAINTBRUSH - Allows you to draw in Hires using paddles and buttons.

PI - Calculates pi to any length up to 32767 digits.

PROTECT - Renders programs unlistable for security, if desired.

REM LINE FORMATTER - Aids in formatting<br>Applesoft REM statements for clear display.

RESET TO MONITOR - For APPLE II+, sends<br>system into Monitor when RESET is hit.

SCREEN WRITE/FILE HEX  $-$  Allows you to write a display screen that can then be loaded and displayed quickly from a Basic program. SCREEN WRITE/FILE DOC. gives instructions.

SCRUNCH - Allows you to squeeze four Hires pictures onto a single screen.

SHAPE OMNI - Create and save shapes using the keyboard.

SLOW SCROLL - Integer Basic subroutine that allows display of text at different scrolling speeds.

TXFILER - Allows you to use Apple Writer to write/edit text files. Documentation in See June 1981 WAP Newsletter.

VERTICAL BANNER PRINTER - Prints large vertical headings of less than 21 words.

-----------------

The BUSINESS B disk is a package called "Computer Assisted Analysis for Managers".<br>It is described as follows:

The C.A.A.M. software package is designed to meet the needs of managers and analysts for easy-to-use, time-sensitive computer support. The package does not include support. Ine package does not include<br>every analysis technique, but it does include three of the most useful: regres- sion analysis, linear programming, and matrix decision aid. **6** and **1990** 

### WHAT, ANOTHER IMPROVEMENT ?

Yes! DISASM The Intelligent Disassembler For The APPLE Has Been Erhanced With More Features Making It One Of The Most Powerful Utilities Of Its Kind. DISASM Converts 6502 Machine Code Into Meaningful, Symbolic<br>Source. The Resultant Text File Can Be Used With Any Of The Most Popular Assemblers. DISASM Is An The Resultant Text File Can Be Used With Any Of The Most Popular Assemblers. Invaluable Aid For Understanding And Modifying Machine Language Programs. Here Are The Specs:

### DISASM <VERSION 2.2>

 $\pm$  Selectable output formats are directly compatable with DOS ToolKit, LISA and S-C (4.0) Assemblers.  $\pm$  100% machine language for fast operation. \* Auto-prompting for easy use. \* Operates on either the APPLE II or APPLE II Plus.  $\overline{\phantom{a}}$  + Labels automatically assigned as Pg Zero, External or Internal.  $\overline{\phantom{a}}$  Labels and addresses are sorted for user convenience. \* ORIGIN and EQUATE pseudo-ops provided. \* Source segmentation after JMP and RTS allows for easier reading and understanding. \* No restriction on disassembled block length (other than)<br>RAM or Assembler limitations). \* Correctly disassembles displaced object code (The propram being) \* Correctly disassembles displaced object code (The program being) isasseabled doesn't have to reside in the lellOr)' space in Mhkh it executes>. t User defined Label Name Table replaces arbitrary label assignments (External, Pg Zero and even Internal labels become more) meaningful, e.g. JSR COUT, LDA WHUTOP. The use of the Name Table is optional. \* Monitor ROM Label Name Table is included with over 108 of the most commonly used subroutine labels. Label table SOURCE is also provided so you can extend and customize it to your own needs. \* Multiple data tables with user defined format may be intermixed with instructions. # NEW ! A FULL Cross-Reference provides a complete table (to screen or printer) grouped by referenced address type. I NEW ! A SINGLE Cross-Reference feature searches through the obJect code for a single user-specified address.

DISASM (2.2> Program Diskette & User Manual: \$JI.II Upgrade Kit for previous purchasers of DISASR: S12.c-All shipments within continental USA via First-Class mail

> $R A K - W A R E$ 41 Ralph Road West Orange NJ 07052

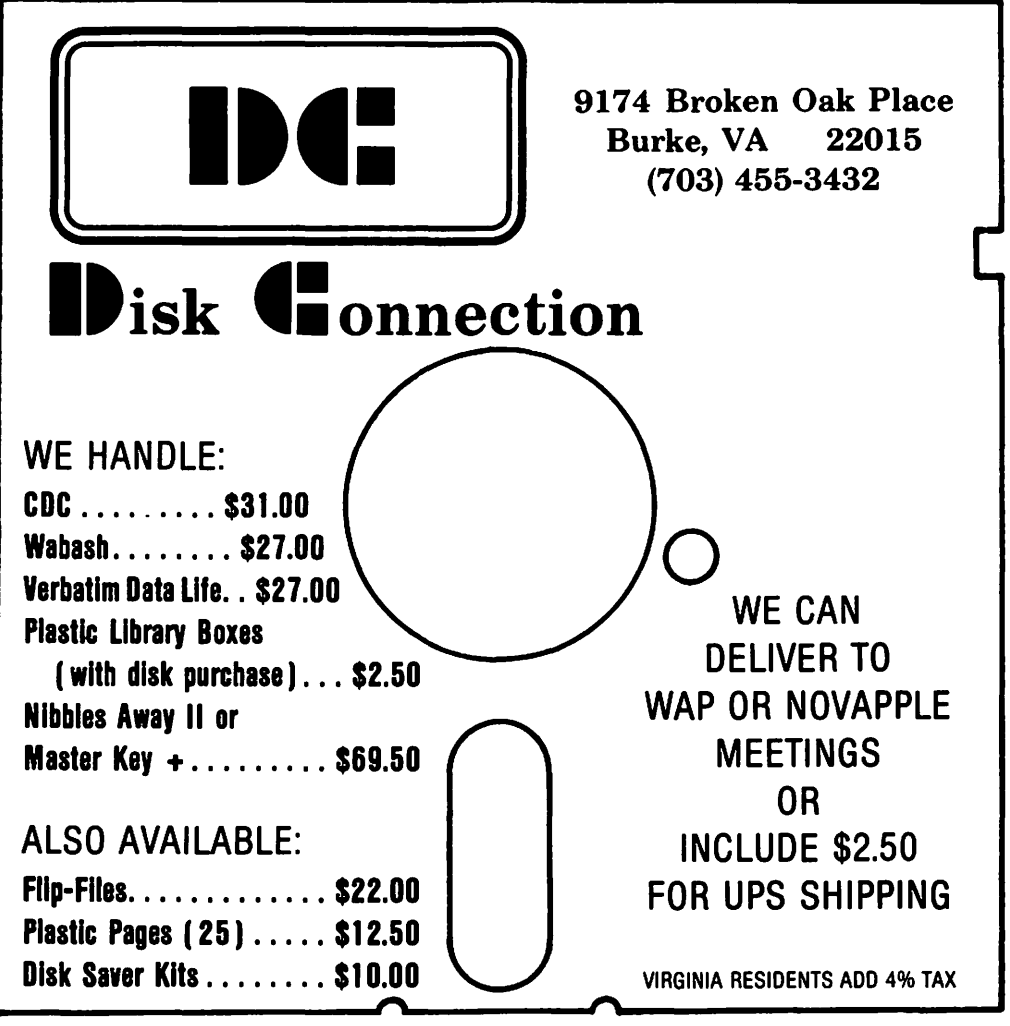

# QUESTIONS, QUESTIONS, QUESTIONS

### by Bruce F. Field

Beginning this month Mark Crosby is "retiring" as author of this column. We all appreciate the fine job he has done and hope he will' continue to contribute to the newsletter.

As Mark noted last month, the number of questions submitted to this column is slim duestrons submitted to this cordin is similar (i.e. almost non-existent). I realize that generally one needs an immediate answer, and that questions answered in the column are subjected to a one month turnaround. BUT, one purpose of this column is to disseminate information, and<br>if one person has a question it is likely<br>that others do also. Therefore I urge you<br>to submit questions of general interest even if you have already found the answer. Now on to this month's questions.

Q. I have tried BRUNning the binary RELOCATE DOS TO MEMORY CARD program on Library disk #101 in my Apple II Plus, but I get a LANGUAGE NOT AVAILABLE error. What's happening?

A. The problem here is the version of Basic used for the HELLO program; the<br>HELLO program on Library disk #101 is written in Integer Basic. The RELOCATED DOS TO MEMORY CARD program should be moved to a diskette with an Applesoft HELLO program, and then it will work properly in your Apple Plus. This is because the relocation program moves DOS into the memory (Language) card, sets up a few pointers in memory at \$BF00 to \$BFFF to allow the relocated DOS to communicate with the motherboard ROMs, and does a cold<br>start to the relocated DOS. The relocated bos then tries to execute a greeting program with the name HELLO. If the HELLO program is not written in the same language as the language on the motherboard, you get a LANGUAGE NOT AVAILABLE error message. An important point to note is that the greeting program<br>for the relocated DOS must be named HELLO;<br>this is true even if the diskette was initialized with a greeting program with a different name. Hore information about this program can be found in the July/August 1981 issue of CALL A.P.P.L.E.

Q. I'm a new member of the club with a 48K Apple II Plus and I would like to run Integer Basic programs. Can I do this without a Language card?

A. Yes. As you mentioned, one way to run Integer Basic programs in a Plus is to buy a Language card or an Integer Basic ROM<br>card, but there is another way. Library<br>disk #14 contains a binary program called "INTEGER BASIC-DISK". BRUN this program and you will get the Integer Basic prompt '")" and be up and running Integer Basic. ">" and be up and running Integer Basic.<br>If at any time you lose the ">" prompt<br>(for example the Applesoft prompt appears) you will probably have to BRUN INTEGER BASIC-DISK again.

Q. But when I bought my system it came with a disk called BASICS, can't I use this to run Integer Basic programs?

A. No. You are understandably confused because Apple chose to call this disk BASICS, when in fact it really has nothing to do with the Basic languages. Before there was a DOS 3.3 (the version of the Disk Operating System you are probably using), there was DOS 3.2. The major difference between these two versions is that 3.2 stores information on the that 3.2 stores information on the diskette in 13 pie-shaped sectors. DOS *3.3* on the other hand stores the information in 16 sectors, with the same number of bytes per sector, thus allowing<br>the user to store considerably more information on one diskette. Unfortunately this produces a compatability problem between the two DOS is not apple configured for one DOS is unable to read diskettes in the other format; trying to do this will result in an I/O ERROR. The BASICS disk may be used to boot 3.2 diskettes on an Apple with DOS *3.3.* Insert the BASICS disk in drive 1 and turn on (or "boot up") your Apple. Shortly a message should appear telling you to insert a 13-sector diskette and press return. When you do this the DOS 3.2 from the 13-sector diskette will be loaded into memory and run. Now you can perform any of the standard DOS commands, but data will be read from and written to the disk in 13-sector format.

Q. I have problems "booting" or running some of the Library disks. What's wrong?

A. Using the wrong DOS is one the major cause of complaints with our Library disks. To use disk volumes 1 through 40 or 180 through 192 DOS 3.2 must be used. If you get an I/O ERROR when booting a Library disk, double check to make sure you are using the correct version of DOS. Also, sometimes when a diskette is inserted and the door closed the diskette does· not get centered properly on the spindle. To correct this, remove and carefully reinsert the diskette and gently close and open the door a couple of times to center the diskette.

Q. I'm working on an inventory program written in Applesoft and am using text files to store data to the disk, but <sup>I</sup> always get an END OF DATA error when I try to read the data back in. What am I doing wrong?

A. I have reproduced the relevant parts of your program below.

For writing: 300 PRINT CHR\$(4 ); "OPEN DATAFILE" 310 PRINT CHR\$(4 ); "WRITE DATAFILE" 320 PRINT A B C 330 PRINT CHR\$(4 ); "CLOSE ·DATAFILE"

contd.

For reading: 400 PRINT CHR\$(4 ); "OPEN DATAFILE" 410 PRINT CHR\$(4 ); "READ DATAFILE" 420 INPUT  $A, B, C$ 430 PRINT CHR\$(4 ); "CLOSE DATAFILE"

The problem is that when you input numbers (or strings) from the disk you need some sort of a "marker" or delimiter to indicate where one number ends and the next begins. If you do a PRINT A, B, C, to the screen the numbers are separated by spaces, but the Applesoft INPUT command does not recognize the space as a delimiter. Even if spaces were valid delimiters this situation wouldn't work<br>because DOS strips away all the spaces<br>leaving the numbers bunched together when written to the disk. The solution is to explicitly provide a delimiter between the numbers. one way to do this is to "print" a carriage return after each number.

320 PRINT A:PRINT B:PRINT C

Each PRINT command results in a number and a carriage return being written to the disk. Another equally valid way of doing<br>this is to print a commma between the numbers.

320 PRINT A; ", "; B; ", "; C

Or, since semicolons are not needed<br>between variable names and literal between variable names strings, this also works.

320 PRINT A", "B", "C

The easiest way to track down these kinds of problems is to use the DOS command MON<br>I, C, O so that all data read from or written to the disk will be printed on the screen. Ġ.

## VISICALC AS A WORD PROCESSOR? by Jack Warner

I have just discovered VisiCalc as a word processor ••• primitive, but it works. Perhaps the following examples will demonstrate this and also amuse you.

THIS PROGRAM DEMONSTRATES THAT YOU CAN HAVE UP TO 37 SPACES WIDE ON VISICALC

THIS IS COLUMN A 37 SPACES WIDE THIS IS COLUMN B 37 SPACES WIDE

"THE BATTLE OF THE SPREAD SHEETS" - A BALLAD TO BE SUNG MOURNFULLY

1.

I'VE SEEN NINETEEN DIFFERENT SPREADSHEETS, WON'T YOU TELL ME WHICH TO CHOOSE? YES I'VE SEEN NINETEEN DIFFERENT SPREAD SHEETS, PLEASE, PLEASE TELL ME WHICH TO CHOOSE.<br>YOU KNOW I CAN'T TELL THEM APART... I'VE GOT THE SPREADSHEET SIMULATION BLUES!

(SECOND VERSE SHOULD BE AT A PICKED UP TEMPO -- THAT OF A GILBERT AND SULLIVAN'S MODERN MAJOR GENERAL...A LA TOM LEHRER'S ELEMENTS SONG)

2.

YOU'VE GOT SUPERCALC AND VISICALC AND DIGICALC AND LOGICALC EXECUPLAN AND MULTIPLAN AND MICROPLAN AND MAGICALC (2007)<br>YOU'VE GOT FORCASTER AND T-MAKER AND TARGET AND CALCSTAR •••••••••••• (ALSO PLAN 80, VIEWCOMP, MICROFINESSE, REPORT MANAGER, VICTORCALC,<br>ULTRACALC, MBA, MICRO-DDS/FINANCE, SCRATCHPAD AND MODEL-I (YOU CAN LET ME KNOW IF ANY CALC IS OUT!)

(NOW BACK TO BLUES TEMPO...)

YOU'VE BEEN PLANNED AND CALC'D UNTIL YOU CAN'T REMEMBER WHO YOU ARE,<br>THESE SPREADSHEETS ARE A MYSTERY AND YOU HAVEN'T GOT A CLUE...<br>YOU'VE GOT THE SPREADSHEET SIMULATION BLUES.

3.

ONE DAY I WILL RETIRE YOU'LL READ ABOUT IT IN THE NEWS,<br>I'LL TRADE IN MY OLD APPLE ON A CASE OR TWO OF BOOZE.<br>\_BUT TILL THEN I CAN'T ESCAPE THE SPREADSHEET SIMULATION BLUES...OH YEAH! I'VE GOT THE SPREADSHEET SIMULATION BLUES!

This used 1 K of VisiCalc..... From March 15,1982 INFOWORLD...

#### KEEPING TABS ON |BINARY AND YOUR PRlnTOUT EXECUTIVE GREETINGS  $b~y~\bigcirc$  David  $f$ organst $\frac{1}{2}$  of  $\frac{1}{2}$  on  $\frac{1}{2}$   $\frac{1}{2}$  on  $\frac{1}{2}$  is the up program  $\frac{1}{2}$  Ever want your disk to both put on your printer, you may nave something other than a Basi discovered that the obvious "PRINT<br>TAB(column);" doesn't appear to live up to<br>its promise. When the column number is les promise. When the column inamber is<br>less than 40, everything is fine. When it is greater than 40, however, many printer owners discover that the tab is ignored.<br>The problem is not in the Applesoft reached to command, rather, it is in the interface card being used to communicate with the printer. I use an SSM AIO card at home and it handles PRINT TAB(70) just fine. At the office, an Apple parallel interface card ignores the same command. I don't know the reason for the difference, but I do know a solution to the problem: POKE 36,column. As a simple test, program: try the following  $100 \text{ FOR I} = 40 \text{ TO } 80 \text{ STEP } 10$ 110 PRINT TAB(I)I<br>120 NEXT I This simple loop should yield five lines of printout (after you activate your printer with PR  $\#$  slot), with the number 40, 50, 60, 70, and 80 displayed in columns 40, 50, oo, 70, and 80 displayed in columns 40, 50,<br>etc. If it doesn't, your interface card suffers from the above mentioned problem.<br>To avoid this situation, replace line 110 with:  $\bigcap_{i \in \text{Over}}$   $\bigcap_{i \in \text{Part}}$   $\bigcap_{i \in \text{Part}}$   $\bigcap_{i \in \text{Part}}$   $\bigcap_{i \in \text{Part}}$   $\bigcap_{i \in \text{Part}}$   $\bigcap_{i \in \text{Part}}$   $\bigcap_{i \in \text{Part}}$   $\bigcap_{i \in \text{Part}}$   $\bigcap_{i \in \text{Part}}$   $\bigcap_{i \in \text{Part}}$   $\bigcap_{i \in \text{Part}}$   $\bigcap_{i \in \text{Part}}$   $\bigcap_{i \in \text{Part}}$   $\bigcap_{i \in \text{$ something other than a Basic program? If so, try the following modifications to the<br>DOS. Location \$9E42 in the DOS will contain one of four values. Depending on the contents, the DOS seeks a different file type for the greetings program. The values and file types are: \$06 \$14 \$34  $\overline{520}$ Frun a binary program on boot-up<br>Brun a binary program on boot-up<br>do a catalog on boot-up To change from booting to a Basic program, a change must be made to the DOS on the disk to be booted. This can be done, as most DOS changes, in one of two ways:<br>change the DOS in memory and then INIT a disk (resulting in a modified DOS on the disk), or use a disk editor program, like Disk Zap, to change the DOS on an existing<br>disk. Simply POKEing \$9E42 (converted to decimal) with one of the values above will<br>accomplish, the first method. The byte of interest is found on track 1, sector 0 for a 3.2.1 disk and on track O, sector D for a 3.3 disk, for those willing to Zap a disk instead... ("the byte of interest".... $H_{mm} - Ed.$ )

110 POKE 36,I:PRINT I

க்

### WASHINGTON APPLE PI TREASURER'S REPORT

FINANCIAL STATUS SUMMARY - MARCH 1, 1982

### ASSETS

### LIABILITIES

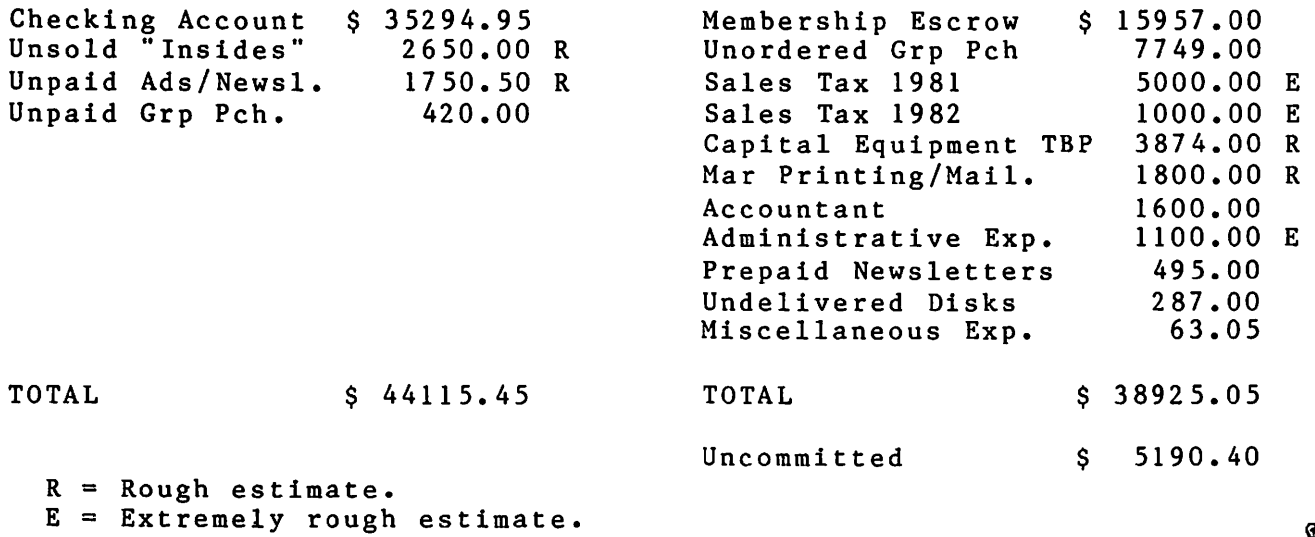

\$

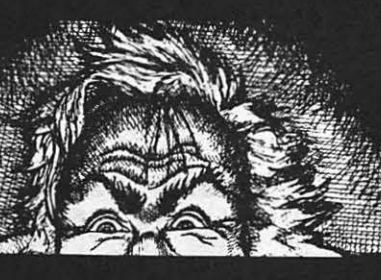

# There's no Dr. Jekyll<br>in Apple II programming..

Programming 6502 Assembly Language is no longer frightening or a monster problem. Because Randy Hyde has written the book that's easy to understand, easy to follow. It turns assembly language into the 'friendly language'. For anyone. For the average Apple  $II$  owner and the newest beginner.

Let Mr. Hyde get you started immediately, with string and math operations. See how to convert BASIC programs so they run up to 100 times<br>faster! Discover Sweet-16, the 'hidden' 16-bit pseudo computer inside your Apple. Enjoy using your Apple to the maximum by following the stepby-step, practical examples. . . which turn you into a programmer in the blink of a chapter.

# thanks to Mr. Hyde

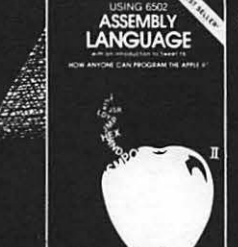

\$19.95 per easy-reading copy at computer stores everywhere, or from:

> **DATAMOST** 19273 Kenya St. Northridge, CA 91326 (213) 366-7160

VISA/MASTERCHARGE accepted. \$1.00 shipping/handling charge.<br>(California residents add  $6\%$  tax)

\*Apple II is a trademark of Apple Computer. Inc.

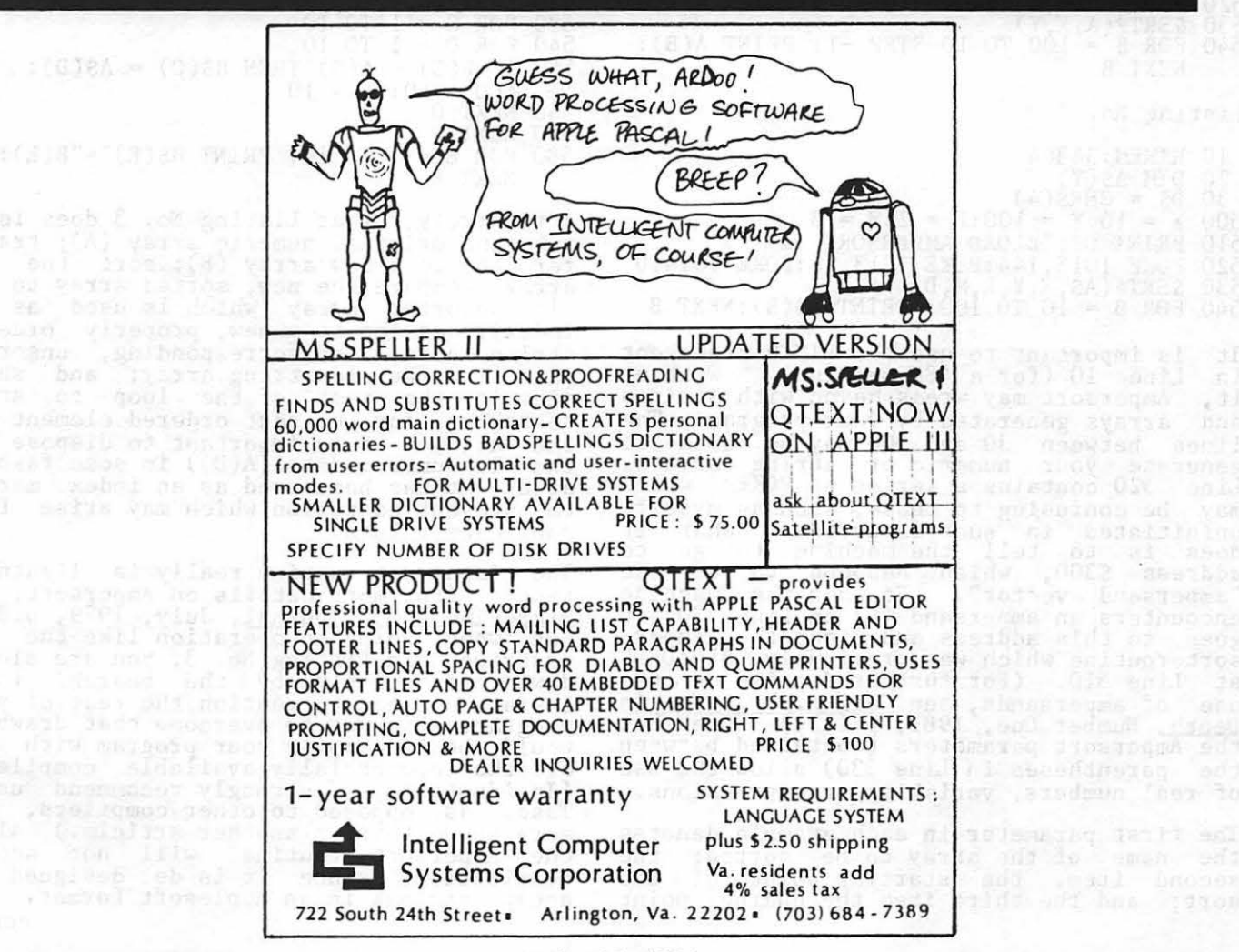

 $e^{(1)}$ 

Dudet?)

# SORT ROUTINES – A USER'S GUIDE by Peter E. Rosden

The novice and mid-level programmer quickly The novice and mid-level programmer quickly<br>realize the need for compact, efficient<br>sort algorithms in their programs. Prob-<br>lems arise, however, due to 1) the diffi-<br>culty in even locating printouts or files<br>containing su into this area and recommends various ave-<br>nues the programmer may follow.

Luckily, WAP members have available to them<br>on Library Disk No. 37 a copy of Ampersort II, a machine language<br>Unfortunately, the disk sort routine. contains no instructions on how to implement the pro-<br>gram. Listings No. 1 and No. 2 below show,<br>respectively, how to move from an Applesoft<br>program into Ampersort and back out again after sorting numeric and string data.

Listing No. 1

- 
- 
- 
- 
- 
- 10 HIMEM:36864<br>
20 DIM A(Y)<br>
30 DS = CHR\$(4)<br>
500 X = 10:Y = 100<br>
510 PRINT DS; "BLOAD AMPERSORT II"<br>
520 POKE 1015,144:POKE 1013,76:POKE 1014,0<br>
530 &SRT#(A, X,Y)<br>
540 EOR B = 100 TO 10 STEP -1: PRINT A(B):<br>
NEVT B = 100
- NEXT B

Listing No. 2

- 10 HIMEM: 36864
- 
- 
- 
- 
- 
- 10 HIMET: 30004<br>
20 DIM AS(Y)<br>
30 DS = CHRS(4)<br>
500 X = 10:Y = 100:L = 2:M = 3<br>
510 PRINT DS; "BLOAD AMPERSORT II"<br>
520 POKE 1015, 144:POKE 1013, 76:POKE 1014, 0<br>
530 &SRT#(AS, X, Y, L, M, D)<br>
540 FOR B = 10 TO 100: PRINT

is important to use the HIMEM statement<br>Line 10 (for a 48K machine). Without<br>Ampersort may wreak havoc with strings Ιt. in it, and arrays generated by your program. The<br>lines between 30 and 500 may be used to<br>generate your numeric or string arrays.<br>Line 520 contains a series of POKEs which Line 520 contains a series of PORES which<br>may be confusing to those, such as myself,<br>uninitiated in such esterica. What it<br>does is to tell the machine to go to<br>address \$300, which happens to be the<br>"ampersand vector". So use of ampersands, see Call-A, P.P.L.E. in<br>Depth, Number One, 1981, p.123.) Note that<br>the Ampersort parameters (contained between the parentheses in Line 530) allow the use of real numbers, variables or expressions.

The first parameter in each example denotes the name of the array to be sorted; the<br>second item, the starting point of the<br>sort; and the third item the ending point

the sort. Variable Y also represents, of the sort. Variable Y also represents,<br>in this example, the largest total number<br>of items in the array (appropriately dimen-<br>sioned). The fourth and fifth items in<br>Line 530 of Listing No. 2 show at which<br>elements within ∩f tion (A or D) for string data; hence an<br>explanation for the last parameter in Line 530 of Listing No. 2.

Suppose you have string and numeric data which are linked to each other and you want<br>to sort them based on their numeric value ....not so easy. One solution is contained<br>in Listing No. 3.

Listing No. 3

10 HIMEM:36864<br>
20 DIM A(10), A\$(10), B(10), B\$(10)<br>
30 DS = CHR\$(4)<br>
490 FOR C = 1 TO 10: B(C) = A(C): NEXT C<br>
500 PRINT DS: "BLOAD AMPERSORT II"<br>
510 POKE 1015, 144:POKE 1013,76:POKE 1014,0<br>
520 &SRT#(B, 1,10)<br>
530 FOR 10 HIMEM: 36864 580 FOR E = 1 TO 10: PRINT B\$(E)"="B(E): NEXT E

Effectively, what Listing No. 3 does is to<br>take the original numeric array (A); trans-<br>fer it to a new array (B); sort the new<br>array; compare the new, sorted array to the<br>old unsorted array (which is used as an<br>index); ass searching for the next ordered element in the array. It is important to dispose of<br>the old numeric data (A(D)) in some fashion after it has been used as an index marker prevent confusion which may arise from to duplicate values.

The Ampersort routine really is lightning<br>fast. (For more details on Ampersort, see<br>Micro-The 6502 Journal, July, 1979, p.39.)<br>But when doing an operation like the one<br>described in Listing No. 3, you are slowed<br>down consid down considerably by the search, index<br>operation, not to mention the rest of your<br>program. One way to overcome that drawback<br>would be to compile your program with one<br>of the commercially available compilers. of the commercially, I strongly ecommend using<br>(Incidentally, I strongly recommend using<br>Tasc, as opposed to other compilers, but<br>more about that in another article.) Alas,<br>the Ampersort routine will not accept<br>compilation

contd.

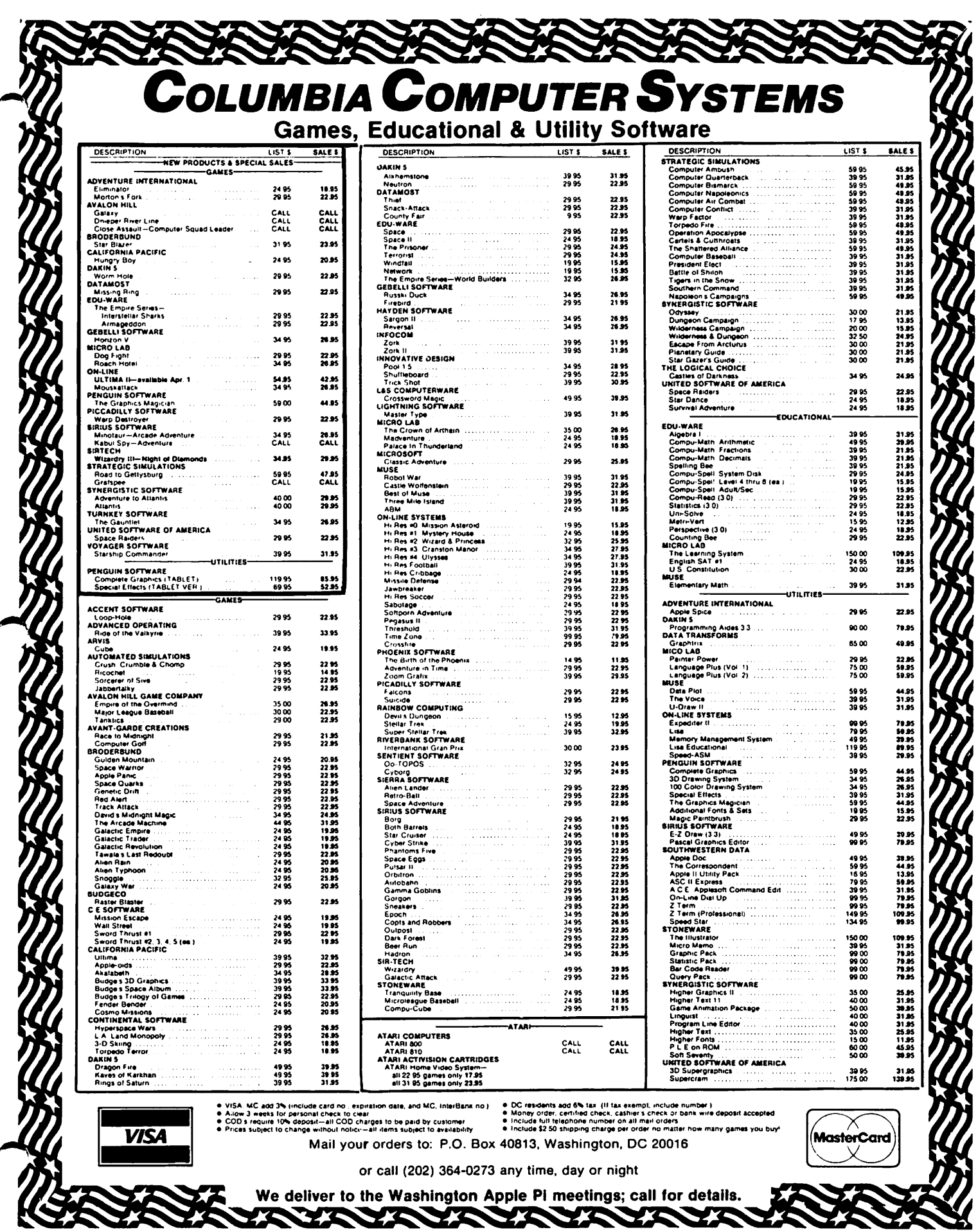

The fallback position is to use one of the many recognized Applesoft sort routines and<br>compile it. But which, and where to find ted The October 1980 issue of Call-A.P.P.L.E., p.13, contains a long informa-tive article entitled "Comparing Ten Sort Algorithms", by David Weston. It discusses the advantages and disadvantages of various sort algorithms and, in addition, gives charts on the relative speeds of each sort in handling different kinds of problems. Unfortunately, the article also omits a omfortunately, the afficie also omits a ings which took two subsequent issues of the magazine to supply and correct. Regard-<br>less, the article contains valuable information. It concludes that, in general,<br>"Quicksort" (Listing No. 4) is the fastest all-around routine for arrays involving more than 300 elements, while the "Shell Sort" (Listing No. 5) is best for smaller arrays.

Listing No. 4 (Quicksort)

10 DIM A(300), B(322)<br>500 I = O:J = O:K = O:K1 = O:K2 = O:<br>K3 = O:K4 = O:K5 = O<br>502 N = X:REM X IS NUMBER OF ITEMS IN ARRAY  $504 \text{ A(N+1)} = 9E + 37:K1 = 0:K2 = N:K3 = 0$ 506 IF Kl )= K2 THEN 528 508 J = K2 + l:I = Kl:K5 = INT((K2-Kl)/2) + Kl:K4 = A(K5):AiK5) = A(Kl):A(Kl) <sup>=</sup>K4 510 I= I+ 1: IF A Ii < K4 THEN 510 512 J = J - 1: IF A J ) K4 THEN 512 514 IF J <= 1 THEN 518  $516$  K = A(I): $A(1) = A(J):A(J) = K:GOTO 510$  $518 \text{ A(K1)} = A(j) : A(j) = K4$ 520 IF J - Kl < K2 - J THEN 524 522 B(K3 + 1) = Kl:B(K3 + 2) = J - 1:  $KL = J + 1: 60T0 526$ 524  $\frac{1}{B(K3 + 1)} = J + 1: B(K3 + 2) = K2$ :  $K2 = J - 1$ <br>526 K3 = K3 + 2: GOTO 506 528 IF  $K3 = 0$  THEN 532 530 K2 = B(K3):K1 = B(K3 - 1):K3 = K3 - 2: GOTO 506 532 FOR I= 1 TO N:PRINT A(I): NEXT I Listing No. 5 (Shell Sort)  $490$  I = 0:K = 0:K1 = 0:K2 = 0 492 N = X:REM X IS NUMBER OF ITEMS IN ARRAY<br>500 FOR I = 1 TO 6:B(I) = B(I-1) \* 4 +1:<br>IF B(I)  $\langle$  = N/2 THEN K1 = I<br>502 NEXT I:B(K1) = INT(N/5) + 1:B(1) = 1:<br>FOR I = K1 TO 1 STEP -1:K1 = B(I)<br>504 FOR J = K1 TO N:K2 = A(J) IF  $K2 > A(K)$  THEN 510<br>508 A(K + K1) = A(K): NEXT K

 $512$  FOR  $B = 1$  TO 100: PRINT A(B): NEXT B These sort programs do work (barring a transcription error). Note the amount by eranseription error). Note the amount by which, in mistings not 3 and 4 the drinent is based on calculations of needed overhead (for sorts of up to 2000 items) and is explained in the David Weston article cited explained in the bavid weston article creed<br>above. These listings contain some improvements which were developed by Mr.<br>Weston in the previously used algorithms by<br>the same name. They also compile and run very fast. The following table gives results of my own time trials of the various programs and combinations of programs.

 $510 \text{ A(K + K1)} = \text{K2: NEXT J: NEXT I}$ 

Program Description

Time in Secs 76 Items 309 Items

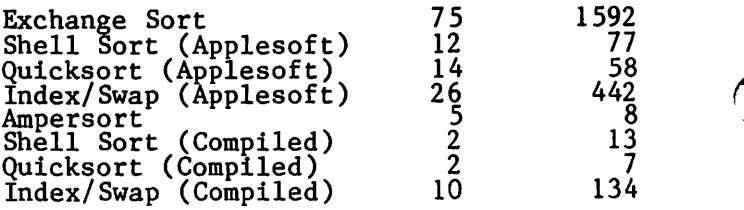

The exchange sort is the very simplest type and the one given to APPLE owners as an illustration of sort procedures in the Applesoft Tutorial. As used in my test, it sorts and swaps both the numeric and string<br>elements simultaneously (and slowly).<br>Clearly, the path of choice for string/<br>numeric sorts, if available, is use of the appropriate compiled program. The index/ swap portion of each program will otherwise consume entirely too much time. Use of the fastest sort {Ampersort) in a compiled program is theoretically possible, but<br>would require some fancy calculation of would require some fancy calculation of pointer locations to circumvent the Amper-<br>sand vector's expectation of dealing with sand vector's expectation of dealing with index/swap is necessary, Ampersand is the way to go. Actually the real sort time for Ampersort is even !aster than indicated in the above table since my timing started from the disk access initiated by line 510 in Listings No. 1 and 2. Whichever way you choose, happy sorting!!!

ADDENDUM: The manual for the Expediter compiler claims that it supports the ampersand command. However, I have not been able to successfully compile a program<br>incorporating Ampersort with either Expediter or Tasc. Also, be aware that although the Shell Sort (Listing No. 5)<br>will work in Applesoft, it will not compile<br>(probably due to the placement of the NEXT statements.)

A 2¢ SINGLE SHEET PAPER FEEDER FOR YOUR mX-80

b ~ J a c. I'. W a *r* n e *r.*  For the cost of a small piece of masking tape you can attach a single sheet of letterhead or other special paper to a tractor fed sheet, thereby converting from tractor to single sheet fed. I use two small tape pieces at the top and am careful not to pull the tape past the print head. Two sheets of tractor paper allows printing without the out-of-paper signal coming on each time. Apply the tape lightly to pre- vent tearing on your final copy when you vent tearing on your final copy when you<br>remove it. You can reuse the tractor paper<br>until the holes or perforation wear out. Another WAPPER suggested using the backup sheet from label stock so as to easily peel off the tape.

# INTERNATIONAL<br>COMPUTER PRN PROBLEM 50LVlnG conTE.ST

by Bill Thomas On Saturday, April 17th, WAP and the Apple- seeds will sponsor local participation in the International Computer Problem Solving Contest. This is a team competition for elementary and secondary school students. Contestants may participate as individuals or in teams of up to three students. There are separate competitions for elementary (4<br>- 6), junior high (7 - 9), and senior high<br>(10 - 12) students. Each team will have two hours to program and solve five problems. Results will be judged immediately after the competition and prizes awarded to the winners in each division. Local winners will be entered in the national contest, which is coordinated by Dr. D. T. Piele of the University of Wisconsin.

Contestants must supply their own com-<br>puter. Any type of computer may be used, ut in the computer and the discussion will be available. Also, non-APPLE users must supply a printer to display a hard exact comprise their results and program (a printer will be available for APPLE users).

A set of problems used in previous contests is available at no charge. Send a selfaddressed 9" x 12" envelope with four 20 cent stamps to:

Dr. D. T. Piele University of Wisconsisn - Parkside<br>P. O. Box 2000 Kenosha Wisconsin 53141

All contestants should report at 9:30 AM to the Cafeteria of the Uniformed Services University of the Health Sciences (USUHS), 4301 Jones Bridge Road, Bethesda, MD. Contestants should send a note with (1) names of team members, (2) the division you will enter, and (3) an address and phone number of one member to:

Bill Thomas 9511 Rockport Road Vienna, Virginia 22180

Judges are needed. Any WAP member who would like to help judge the entries should contact Bill ntomas at the above address or  $\frac{1}{2}$  (703) 938-7304.

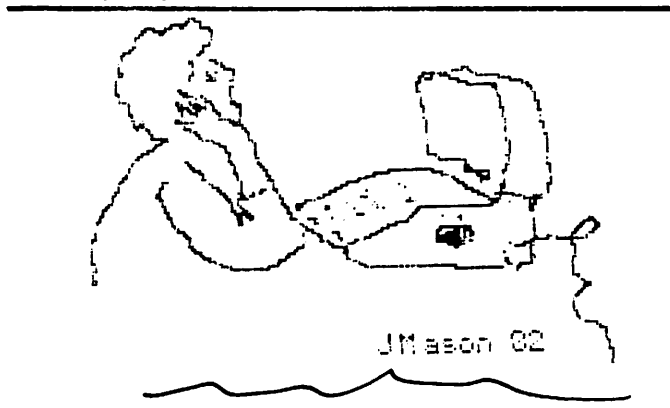

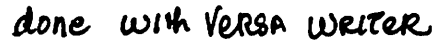

# Software City's INCREDIBLE SPECIAL

Hi-Res #4 Ulysses (retail 34.95) only \$20.95!! OR

David's Midnight Magic (retail 34.95) only \$20.95!! with any other purchase

Ot course we're just as proud of our regular prices. And if you don't see what you want here, please call us and ask tor it. or write for our free catalog.

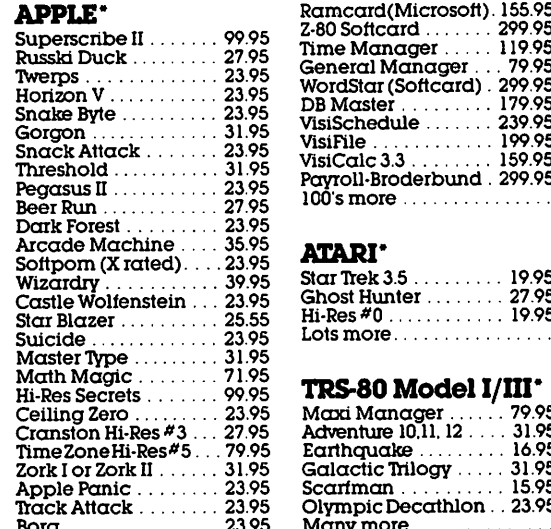

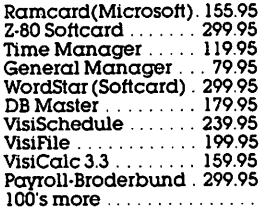

### ATARI\*

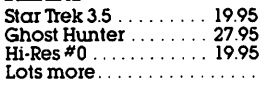

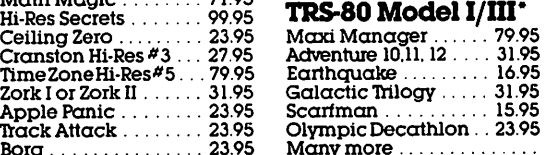

Our Guarantee: if it doesn't boot,<br>we will replace it free...Period!

'lb order. call us. toll free, at:

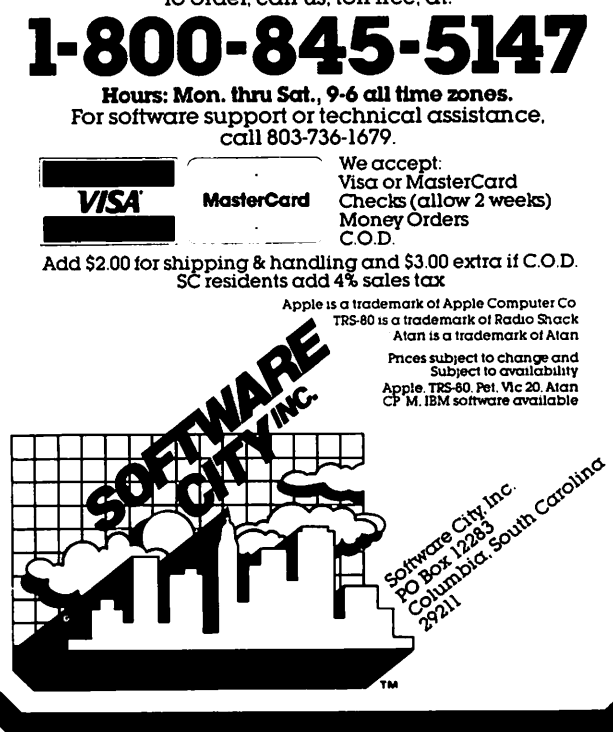

# Columbia Computer Systems

### **Hardware and Business Software**

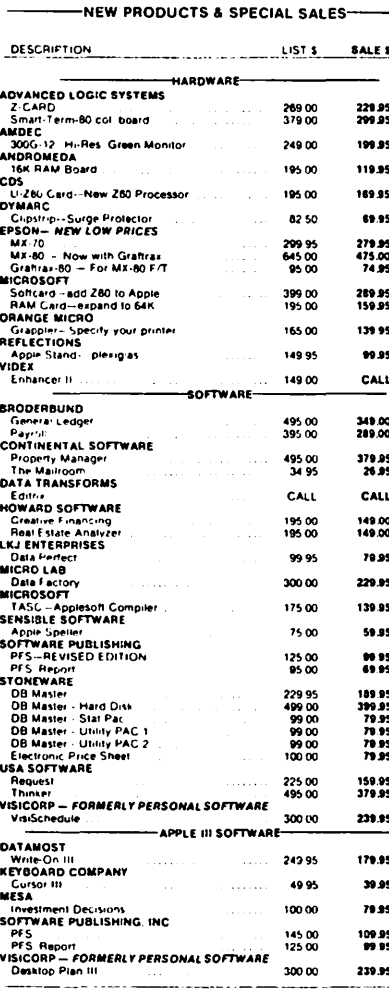

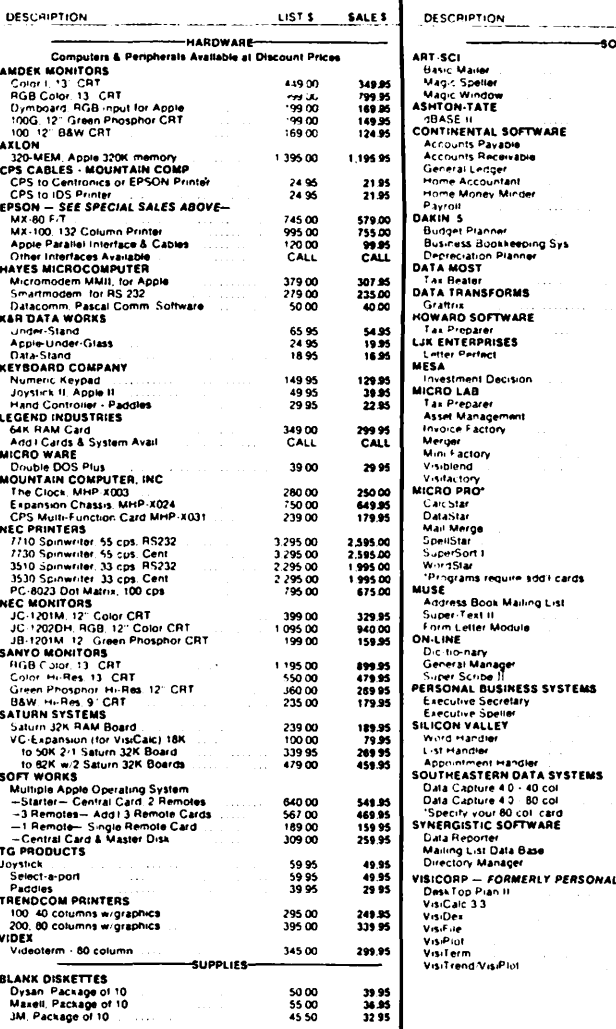

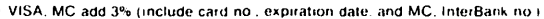

- 
- Allow 3 weeks for personal check to clear<br>
 Allow 3 weeks for personal check to clear<br>
 COD stequire 10% deposit all COD charges to be paid by customer<br>
 Prices subject to change without notice all items subject
- 
- **MasterCard**

LIST'S

69 95<br>69 95<br>99 95

700.00

250 00<br>250 00<br>250 00<br>250 00<br>34 95<br>250 00

150.00<br>395.00<br>395.00

129.95

55.00

 $150.00$ 

149 95

100.00

150 00<br>200 00<br>200 00<br>50 00<br>50 00<br>75 00<br>75 00

200 00<br>300 00<br>125 00<br>200 00<br>375 00<br>CALL

49 95<br>150 00<br>100 00

99 95<br>149 95<br>129 95

 $\frac{25000}{7500}$ 

250 00<br>69 95<br>40 00

65 00<br>90 00

220 00<br>50 00<br>30 00

250 00<br>250 00<br>250 00<br>250 00<br>200 00<br>100 00<br>300 00

**SOFTWARE** 

mu in

SALE \$

59.95<br>59.95<br>79.95

589.95

189.00<br>189.00<br>189.00<br>59.95<br>29.95<br>189.00

109.95<br>289.00<br>289.00

 $77.95$ 

 $42.95$ 

 $119.95$ 

119.95

79.95

109 95<br>149 95<br>149 95<br>149 95<br>39 95<br>39 95<br>39 95

149 95<br>209 95<br>89 95<br>149 95<br>149 95<br>229 95<br>CALL

39 95<br>109 95<br>79 95

79 95<br>119 95<br>99 95

189 95<br>59 95

189.95<br>59.95<br>31.95

49.95<br>79.95

159.95<br>39.95<br>21.95

189.95<br>189.95<br>189.95<br>189.95<br>154.95<br>239.95

- **VISA**
- Money order, certified check, cashier's check or bank wire deposit accepted<br>● Include full telephone number on all mail orders<br>● Include \$2.50 for postage and handling per software shipment (UPS)<br>● DC residents add 6% t
- 
- 

Mail your orders to: P.O. Box 40813, Washington, DC 20016

or call (202) 364-0273 any time, day or night

We deliver to the Washington Apple Pi meetings; call for details.

# **WHY OUR STANDS ARE THE BEST**

**Our stands are engineered to comply with the mechanical and thermal requirements of your equipment. Designed for convenience and versatllJty without sacrificing elegance, clean lines, characteristic of the creations of our designer, Nicholas Mogahn. Handcrafted In the U.S.A. by our skilled craftsmen, who are proud to please you with their fine workmanship. The stands are available at several fine computer stores in the Washington area, or order them directly from Reflections, taking advantage of our low Introductory prices quoted below.** 

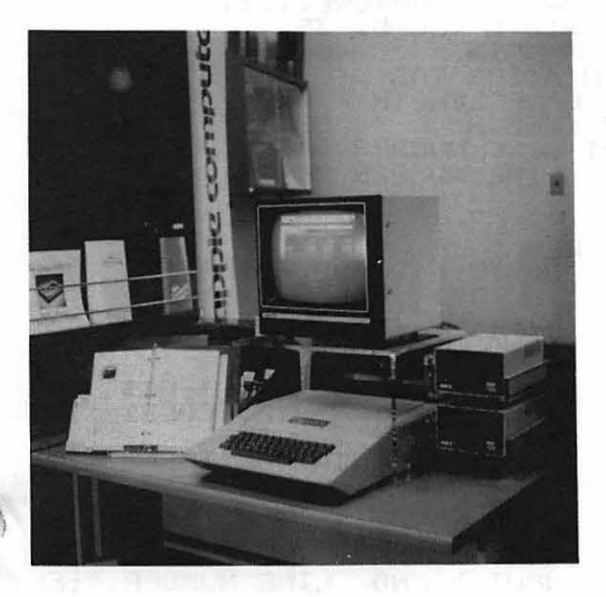

ñ

t

ſ١

ņ

**VERSA-STAND.** Constructed of %" clear acrylic with cutouts providing good ventilation for the terminal. Two disk drives can be placed on top of the terminal. For easy access to the peripheral cards place the drives on side shelves. The desk space is still free for other equipment. A third shelf can be mounted on the left side to hold other accessories such as a disk file. Brackets can also be provided for various attachments.

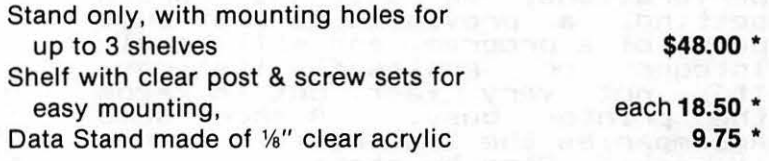

**PRINTER STAND.** The streamlined space saver. The paper feeds from beneath the printer and the 1%" high legs will leave desk space for accessories and papers. Made of 1/4" clear acrylic.

16" wide for 11" paper 23" wide for 15" paper

**\$45.00\*** - same with legs **\$56.50** \* **\$58.50\*** - same with legs **\$69.50** \*

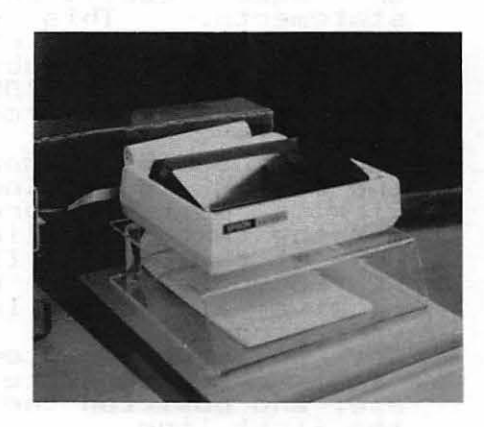

For the past several years, **Reflections'** custom made acrylic designs brought quality, elegance and style into homes, offices, shops and exhibits. If you have a need for any display, from simple brochure racks to complete exhibit design, we can do it. Our designs include contemporary office furniture, accessories and home furnishing. Choose from our designs or we custom build to your desire.

• These introductory prices are in effect through April 30, 1982. Add VA or MD sales taxes and \$4.00 per order for handling and shipping. 25% deposit is required on all C.O.D. orders. Send your order to:

**REFLECTIONS** 6573 Backlick Rd., Springfield, VA 22150. For information call: (703) 569-0704 Evenings: (703) 978-4944

# Ll5TlnG FORMATTER<br>by R.A. Untied

by R.A. Untied

I was looking for a program that would help me format BASIC listings to submit to WASHINGTON APPLE PI. PI requires columns 3.5 inches wide for magazine articles. If you go<br>for magazine articles. If you go<br>POKE 33,35 : PR#1 : LIST

words and numbers get broken apart<br>at the end of the line, and some<br>at the end of the line, and some al cur end of the inte, anyhow!<br>I tried several listing formatters,<br>but they fell short of the mark.<br>Two wouldn't handle 35 columns, and another did too much formatting ••• one line per expression. I tried one fine per expression. I cried<br>"capturing" a basic program into a<br>text file and loading that into<br>SUPERSCRIBE, but formatting each surewacking, but formatting each<br>and every line for proper<br>indentation was a real pain in the

neck (anyone have some pointers?).<br>neck (anyone have some pointers?).<br>...The program presented here does ine program presented nere does<br>the trick. It includes line counting to skip over fanfold perforations, an optional margin<br>setting, a provision to list just<br>part of a program, and will handle part or a program, and will handle<br>Integer or Applesoft listings.<br>It's not very fast, but it keeps<br>the printer busy. A short demo re printer busy. A short demot<br>accompanies the listing to show how<br>it works. Step by step:<br>1. Load the Applesoft or Integer<br>2. Program you want to list.<br>4. Program you want to list.

- 
- 2. Add a CAPTURE routine to the<br>2. Add a CAPTURE routine to the program. See lines 50000-50080 program. See lines 30000-30080<br>in the listing for Applesoft, or make equivalent Integer statements. This should be statements. This should be<br>placed at either end of your program. If in doubt, see the program. It in uoubl, see che<br>section in the DOS manual<br>titled "Capturing Programs In a Text Fi le".
- 3. Adjust the LIST command so that ·the CAPTURE is not included.
- 4. Pick a suitable program name<br>for the text file (line 50020).<br>E for the text file (line 50020).
- 5. RUN at the CAPTURE line (here.<br>5. RUN at the CAPTURE line (here: RUN 50000). The disk will<br>receive a text file image of
- your program.<br>Set up your printer for the<br>right character size, spacing, set up your printer for the<br>right character size, spacing,<br>etc. and position the paper for etc. and position<br>the first line.<br>Loop
- 7. LOAD and RUN the LISTING 7. LOAD and<br>FORMATTER.

With the MX-80, the 80 column,<br>emphasized, 8 lines per inch setup<br>works well for PI articles. Set the TEXT WIDTH at 35 for 80 column, che rexi wibin at 33 for 80 column,<br>gr<sub>e</sub> 60 for 132 column to yield the or so for 132 column to yield the<br>3.5 inch wide listings.<br>INDENTATION sets the tab from the margin for wraparound lines. FORM margin tor wraparound lines. rukh<br>LENGTH should be 66 for 6 lines per<br>inch, and 88 for 8 lines per inch, when using standard 11 inch when deling pick a TEXT PAGE LENGTH suitably smaller than the FORM suitably smaller than the ru<del>kh</del><br>LENGTH for page borders to skip LENGIN TO page OUT<br>over the <mark>perforations.</mark>

The program is easily<br>modifiable: Delete 290 for listing<br>to the screen; Add page numbering,<br>titles, etc.<br>Oh, note the PRINT CHR\$(0) in<br>line 50060. I heartily recommend note the PRINT CHR\$(0) in<br>DOAO, I heartily recommend line 50060. I heartily recommend includin9 this before the CLOSE, when writing to sequential text when writing to sequential text<br>files. It ensures that there is an<br>podeofile end-of-file mark at the actual end of your text. This is especially important when you are writing into important when you are writing into<br>an existing text file, and the file an existing text file, .<br>is shorter than before.

f

lRUN 50000 : REM MAKE TEXT FILE

JRUN FILE NAME = CAPTURE.TEXT TEXT WIDTH (COLS) 35 LEFT MARGIN \_\_\_ 0 INDENTATION TAB 5 TEXT PASE LENGTH 78 FORM LENGTH " START LINE NUMBER 0 END LINE NUMBER 99999

100 REM " BASIC LISTING FORMATTER TEXT FILES ONLY  $R.A.$  UNTIED  $MAR$   $292$ << WASHINGTON APPLE PI >>

200 210 220 230 240 250 251 260 270 280 290 300 310 320 400 410 420 430 440 450 460 500 510 520 600 605 610 620 630 635 640 <u>450</u> **700** 710 <u>72ŏ</u>  $2\overline{30}$  $240$ 750 760 INPUT "FILE NAME = ";F1;<br>INPUT "TEXT WIDTH (COLS)<br>INPUT "LEFT MARGIN INPUT "INDENTATION TAB INPUT "TEXT PAGE LENGTH INPUT "FORM LENGTH IF FL < TL THEN 240 " ; WW<br>" ; X<br>" ; T  $!$  ;  $\overline{1}$   $\overline{1}$ ";FL INPUT "START LINE NUMBER "; SL INPUT " END LINE NUMBER "; EL PRINT<br>PRINT PRINT CHR\$ (4) "PR#1" PRINT CHR\$ (4)"OPEN"FI\$<br>PRINT CHR\$ (4)"READ"FI\$<br>ONERR GOTO 800 L\$ =  $\frac{1}{10}$ <br>
L\$ =  $\frac{1}{10}$  C\$: IF ASC (C\$) < > 13<br>
THEN L\$ = L\$ + C\$: GOTO 410  $P$ RINT :  $L = FRE (L)$ FRINI IL = FRE (L)<br>L = LEN (L\$):N = VAL (L\$)<br>T = LEN (L\$):N = VIL (L\$) IF N = 0 AND A  $>$  0 THEN 500 IF  $N \leq SL$  THEN 400 IF  $N > E$  THEN 800  $A = 1$  $W = 1$ <br> $W = 1 - A + 1: T1 = T$   $\uparrow$   $(0 > 1)$ IF  $\overline{W}$  +  $\overline{11}$ )  $\overline{5}$  = ww THEN 60SUB 700: 60TO 400<br>B = A + WW - T1 - 1:B0 = B IF MIDS  $(L*, B + 1, 1) = "$ THEN 640<br> $X$ \$ = MID\$ (L\$,B,1): IF " " =<br> $X$ \$ THEN 640 - 11 | " " = X\$ THEN 640 - 11 | " " = "  $IF_X$   $* = "$ , OR  $X$  $* = "$ : THEN  $640$ IF  $(B > (A + WW) / 2)$  THEN B =  $B = B<sup>o</sup>$  1: GOTO 610  $B = B$  + 1:W = B - A: GOSUB 700  $A = B:$  GOTO 510 IF W < 1 THEN PRINT : RETURN IF X THEN PRINT SPC(X) IF  $A > 1$  THEN PRINT SPC(T) PRINT MIDS (LS, A, W)<br>Y = Y + 1 IF  $\overline{Y} > \frac{1}{n} = \text{TL}$  THEN FOR  $I = Y +$  $\dot{Y}$   $>$  = TL THEN FOR I = Y +<br>TO FL: PRINT : NEXT :Y = 0 RETURN contd. on pg 29

### A SIMPLE CLIENT BILLING SYSTEM by J. Ph lip (hildr~ss

After two years of free-lance consulting I finally got tired of the monthly ratrace to et the client bills out by the hunt, peck, tear up and start over method. Each invoice took almost an hour, and sloppy corrections over white-out were the rule. When my client/project combinations began to top 5, it became almost a day's work to get the monthly billings out. So I spent a Sunday afternoon cooking up the attached simplified billing system, which does the job for me in less than ten minutes per bill processed.

Several things are needed in such a system:<br>1) A method of keeping backup data in addi-1) A method of Reeping backup data in addibill is lost; 2) Project/client/month definition; 3) Envelope address printing capa-<br>bility; 4) Rounding to two decimal places<br>and dollar signs; 5) Previous balance forward and payment records.

But what is NOT necessary is complicated<br>data file maintenance and unwieldy software. So what I do is to keep the "data" in Applesoft Basic statement numbers 80 -<br>210 in the listing. Each client/project/<br>month gets one 14-line file of these Basic statements, with a name like "CLTNM.PRJNM. FEB82.DATA using only three sectors. The rest of the program is kept in a master and the program is kept in a master riles using the  $\&H(\text{old})$  and  $&M(\text{erge})$  commands of the LOADAPA prgram of the APPLE<br>TOOL KIT, which Apple should have their wrists slapped for not providing on ROM gratis. Alternatively, the data files may be kept as text with Basic statements, edited with a text editor or word processor, and "EXEC'ed".

The month's billing consists of editing the last month's data file and saving it as a iast month's data file and saving it as a<br>new file, merging it with BILLPRT, test printing the invoice on tractor feed paper<br>(the final run of which becomes my file copy), saving the merged program on a junk<br>file for later use, and repeating the pro-<br>cedure for the next bill. Final copy of eedule for the next bill. Final copy of<br>all bills to my letterhead paper is then done by removing the tractor feed paper and running the junk files twice - once for the invoice and once for the envelope. The junk files may then be deleted.

As I said, what used to take almost an hour on my correctible electric typewriter now on my correctible electric cypewriter now<br>takes about 10 minutes, and results in a far more professional looking invoice, even using my Centronics 737-1 microdot printer.

Some printer/system dependency is implied in the program, which you may have to alter:

- $\bigcap$ 1) Lines  $60, 630$  and  $660$  assume printer is in slot  $\#$ l and video is in slot  $\#$ 3.
	- 2) Line 310 sets E\$ to a vertical bar which is used to make vertical lines. which is used to make vertical lines.<br>CHR\$(124) works on the Centronics.

3) Line 580 uses CHR\$(155); CHR\$(138) for reverse line feed, the Centronics control. You might have to modify this for your printer.

Lines  $10000 - 10620$  are the formatting routine printed in the November 1981 issue of WAP with one bug patched.

There you have  $it$  - the K.I.S.S. approach to useful software which has saved me countless hours and hassles.  $\mathfrak{E}$ 

### ATTENTION HOME COMPUTER OWNERS

*For the lowest prices in town on all your software needs (from Rutobahn to ZRRDRX> come to* 

D & H Associates and receive a 20-25% discount on a full line of blank diskettes, games, and word processing, educational, and home and business financial management software.

Verbatim disks.....\$25.00/10 pack Verbatim cleaning kits......\$9.25 ZARDAX word processor.....\$225.00

GORGON \$30.95 EPOCH \$2 S. 9 *5 f>ave at D&H where* ~oftware *is always*   $on$   $\forall$ *ale,* 

D 8c H Associates

d'ssociates 11716 Kemp Mill Road Silver Spring, MD 20902 301-649-6868

For personalized an appointment. Sunday - Thursday, 9 AM - 9 PM. service, call for

ZARDAX is a trademark of Computer Solutions MUSE SOFTWARE is a trademark of MUSE SOFTWARE, Inc.

~

```
LIST
10 LZ = 21
20
    INFUT "ENTER ENV=0(BILL) OR 1(ENVELOPE)";ENV
    FOR J = 1 TO 65: U$ = U$ + CHR$ (95): NEXT J
30
40
    IF ENV = 1 GOTO 80
50
    INPUT "TURN ON FRINTER AND FRESS RETURN...";DM$
60
    FRINT CHR$ (4); "FR#1"
    PRINT ""
7075
   REM ---------BEGIN DATA--------
80 FU$ = "EPAU COAL MODEL PROJECT"
90 AD$(1) = "A.B. Smith and Associates, Inc."
100 AD$(2) = "4458 Whatsit Lane"
110 AD*(3) = "Springfield, Virginia 22151"120 CH = 20.5: REM CURRENT HOURS SPENT ON PROJECT
130 DT$ = "March 7,1982": REM TODAY'S DATE
140 EX = 25.501 REM EXPENSES
150 RT = 50.001 REM
                     HOURLY RATE
160 CK = 1:CN = 297:PMT = 1529.98: REM
                                            CK=1 IF CK RECD, CN=#, PMT=AMT.
170 FB = 1529,98: REM FREVIOUS BALANCE FORWARD
180 N1$ = "Terms-Net 30 Days": REM
                                        NOTES
190 MO$ = "February"
200 YR$ = "1982"
210 CT$ = "ABSA Contact: Mr. Art Smith"
215
    REM ---------END DATA----------------------
220
     IF ENV = 1 THEN GOTO 620230
     PRINT "Accounts Payable Department";: POKE 36,46: PRINT DT$
240
     FOR K = 1 TO 3: PRINT AD$(K): NEXT K
     FRINT "Froject Reference:";PJ$
250
260
     POKE 36,18: PRINT CT$
     FRINT " "
270
280
     FRINT "Statement for "; MO$;", "; YR$
290
     PRINT " "
300FRINT U$
310 E$ = CHR$ (124)
320
     POKE 36,38: PRINT "Debit";: POKE 36,51: PRINT "Credit"
330
     FRINT " "
     FRINT CHR$ (155); CHR$ (138)
340
350
     PRINT U$
360 AMT = CH \times RT
370GOSUB 9979
     PRINT<sup>o</sup>
380
390
     PRINT "Previous Balance....";: POKE 36,38:N = PB: GOSUB 10000: PRINT
     D$
400
     IF CK = 0 THEN FM = 0PRINT "Checks Received, Ck#"; CN;: POKE 36, 50:N = PM: GOSUB 10000: PRINT
410
     D$
     FRINT " "
420
430 TT = PM - PB
     IF TT \le = 0 THEN POKE 36,5: PRINT "Balance Forward";: POKE 36,38:N =
440
      ABS (TT): GOSUB 10000: PRINT D$
450
     IF TT > 0 THEN FOKE 36,5: FRINT "Balance Forward";: FOKE 36,50:N = ABS
     (TT): GOSUB 10000: FRINT D$
     PRINT " "
460
470
     PRINT MO$;" Consulting Services:": POKE 36,5: PRINT CH;" Hours @ ";RT
     ; " per Hr.";: POKE 36,38:N = CH * RT: GOSUB 10000: PRINT D$
480
     PRINT " ": PRINT MO$;" Expenses:";: POKE 36,38:N = EX: GOSUB 10000: PRINT
     D$
     FRINT " ": PRINT " ": PRINT " ": PRINT " "
490
500
     FRINT U$
510 TD = PM - PB - CH \times RT - EX520
     PRINT "Total Due":
```
contd.

```
IF TD \leq = 0 THEN POKE 36,38:N = ABS (TD): GOSUB 10000: PRINT D$
  530
  540
       IF TD > 0 THEN FOKE 36,50:N = TD: GOSUB 10000: FRINT D$
  550
       FRINT U$
       PRINT<sup>"</sup>
  560
 \sum_{i=1}^{n}PRINT N1$
  580
       FOR K = 1 TO LZ: PRINT CHR$ (155): CHR$ (138): NEXT K
  590
       FOR K = 1 TO LZ - 2: POKE 36,36: PRINT E$;: POKE 36,49: PRINT E$: NEXT
       K
  600
       PRINT
              CHR$ (4): "PR#3"
  610
       END
       INFUT "INSERT ENVELOPE& HIT RETURN"; DM$
  620
              CHR$ (4): "PR#1": PRINT ""
  630
       FRINT
  640
       POKE 36,15: FRINT "Accounts Payable Department"
  650
       FOR K = 1 TO 3: POKE 36,15: PRINT AD$(K): NEXT K
              CHR$ (4): "PR#3"
  660
       FRINT
  670
       END
  9999 FM(1) = 11:FM(2) = 2:FM(3) = 1:FM(4) = 1:FM(5) = 1: RETURN
         REM
                SUBROUTINE TO RIGHT JUSTIFY, ROUND, ADD COMMAS & FIX OR FLOAT
  10000
               A "-" AND "$" SIGN. IF NUMBER OVERFLOWS FIELD, THEN "****"
  10010
         REM
  10020
         REM
              IS PRINTED.INPUTS N. THE NUMBER. OUTPUTS D$. A STRING EQUIVALENT
  10030
         REM
               FM(K) ARE THE CONTROLS-FUT THEM IN MAIN FROGRAM.
  10040
         REM
               BY PHIL CHILDRESS, WASHINGTON, D.C.AUGUST 31.81.
  10050
         REM
               (IT'S SLOW, BUT IT WORKS)
              FM(X) IS FORMAT-1=FIELD, 2=DEC PLCS, 3=$IF 1, 4=FIX IF 1, 5=, IF 1
  10060
         REM
  10070 D$ = ""
  10080 T$(1) = " "
  10090 T$(2) = ""
\sim10100 LK = 1
  10110 R(5) = 10 ^ FM(2)
        IF FM(2) < 0 THEN R(5) = 1
  10115
  10120 R(4) = ABS (N) + 0.5 / R(5)
  10130 IF = INT (R(4))
  10140 T$(3) = STR$ (IP)
         IF FM(5) = 1 THEN GOSUB 10500:T$(3) = T$(5)
  10150
  10160 R(2) = INT (R(5) x (R(4) - IF)) + R(5)
  10170
         IF FM(2) > 0 THEN T$(2) = RIGHT$ ( STR$ (R(2)), FM(2))
  10180 D$ = T$(3) + "," + T$(2)IF FM(2) \leq 0 THEN D$ = T$(3)
  10190
  10200 LL = LEN (D$)
  10210
         IF FM(3) = 1 THEN LK = 2
         IF LL + LK > FM(1) THEN D\ = "": FOR WW = 1 TO FM(1):D\ = D\ + "x":
  10220
        NEXT WW: RETURN
  10230 R(1) = FM(1) - LL - LK
  10240
         IF FM(3) <>1 THEN 10380r
  10250
         IF FM(4) \langle \rangle > 1 THEN 10320
  10260
         REM
                 -$bbbb52.5843 FIXED -$.
  10270
         REM
                R(1)IS NO OF BLANKS TO PAD OUT WITH
  10280
         IF R(1) < 1 THEN 1030010290
         FOR WW = 1 TO R(1): D$ = T$(1) + D$: NEXT WW
         IF N > = 0 THEN D^* = " * " + D^* : RETURN10300
  10310 D\phi = "-\phi" + D\phi: RETURN
                 FLOAT -$ THE LEFT OF DIGITS
  10320
         REM
         IF N > 0 THEN D\ = " \frac{4}{3}" + D\10330IF N < 0 THEN D\ = "-$" + D\1034010350
         IF R(1) < 1 THEN RETURN
         FOR WW = 1 TO R(1): D$ = T$(1) + D$: NEXT WW
  10360
  10370
         RETURN
         REM NO DOLLAR SIGN IF HERE
  10380
```
 $\ddot{\phantom{0}}$ 

 $\mathbf{I}$ 

 $\pmb{\cdot}$ 

```
10390
      IF FM(4) \langle \rangle > 1 THEN 10450
10400
       REM
           -bbbb52.5843 FIXED --NO $
10410
       IF R(1) < 1 THEN 10430
10420
       FOR WW = 1 TO R(1): D$ = T$(1) + D$: NEXT WW
10430 IF N > 0 THEN D$ = T$(1) + D$: RETURN
10440 D$ = "-" + D$: RETURN
10450
                FLOAT A MINUS SIGN
       REM
10460
       IF N > = 0 THEN D$ = T$(1) + D$
       IF N < 0 THEN D$ = "=" + " + D$10470
10480
       IF R(1) < 1 THEN RETURN
10490
      FOR WW = 1 TO R(1):D$ = T$(1) + D$: NEXT WW: RETURN
            SUE TO FUT IN COMMAS
10500
       REM
10510 LL =
            LEN (T$(3))10520 REM
           IF E FORMAT FUNT
      IF MID$ (T*(3), 2, 1) = "E" THEN T$(5) = T$(3): RETURN
10530
10540
      IF LL \langle 4 THEN T$(5) = T$(3): RETURN
10550 FOR WW = 1 TO INT ((LL - 1) / 3)
10560 T$(4) = MID$ (T$(3).LL - 3 x WW + 1.3)
10570 IF WW = 1 THEN T$(5) = T$(4): GOTO 10590
10580 T$(5) = T$(4) + "," + T$(5)
10590 NEXT WW
10600 T$(6) = STR$ ( INT ((IF + .00001) * .001 ^ (WW - 1)))
10610 T$(5) = T$(6) + "," + T$(5)
10620 RETURN
\mathbf{I}
```
SAMPLE OUTPUT: BILLPRT PROGRAM

March 7,1982 Accounts Payable Department A.B. Smith and Associates, Inc. 4458 Whatsit Lane Springfield, Virginia 22151 Project Reference: EPAU COAL MODEL PROJECT ABSA Contact: Mr. Art Smith

Statement for February, 1982

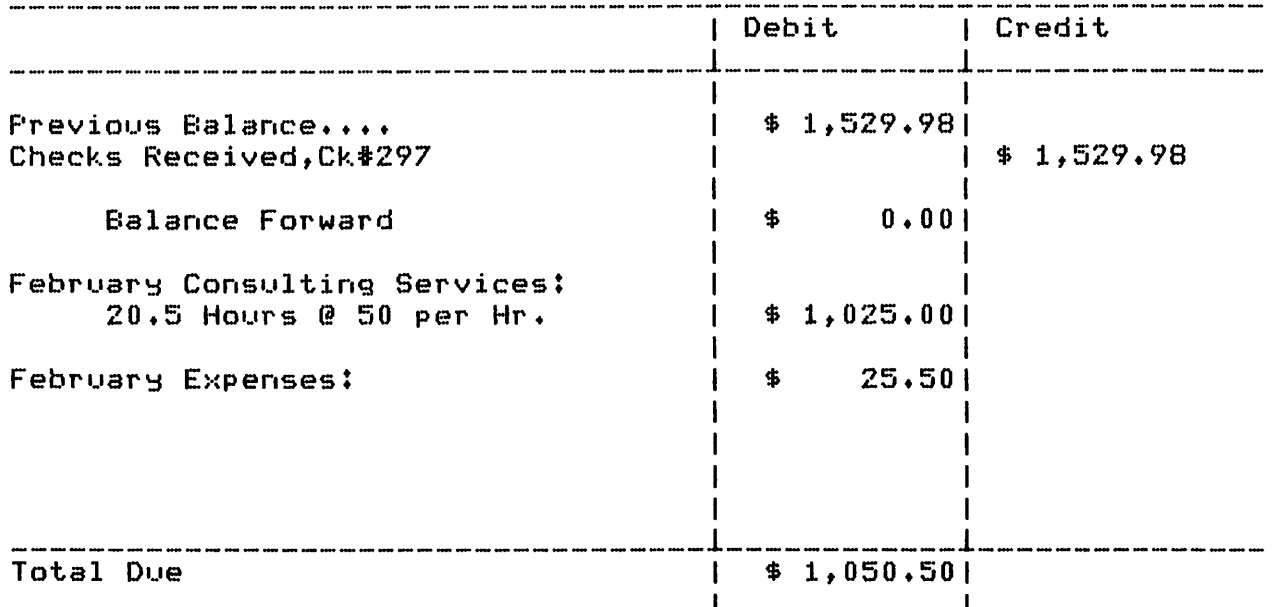

Terms-Net 30 Days

### DUMB TERMINAL ROUTINE FOR USE WITH THE SSM A ID INTERFACE ~CARD by George Kinal

Here's a little program which lets you use a plain 103 type modem (the kind with no firmware) and the serial interface port of the popular SSM AIO card for "dumb" terminal communications.

The SSM AIO uses a 6850 serial interface chip, so other interfaces with this chip should also function, with minor address changes. Specifically, when installed in the recommended slot Yz the AIO's 6850 is accessed by the f ollowlng APPLE address locations:

- COA4 is the status register when read; it is the control register when written to.
- COAS is the received data register when read from; it is the location to which data should be written for output (transmit data).

Shown are an Applesoft "POKEing" program,<br>and the resulting machine language program<br>in memory after the program is run, if the answer to the "echo" question is "Y" (this is the case for the ABBS and most CBBSs). You can revise the program to do the ser-You can revise the program to do the ser-<br>ies of POKEs in a FOR NEXT loop, so that<br>the word "POKE" doesn't have to be typed<br>' )ver and over.

### Applesoft Program

- 10 REM DUMB TERMINAL PGM
- 15 PRINT "DUMB TERMINAL PROGRAM": PRINT
- 16 PRINT "7 OR 8 BIT ASCII. PARITY
- IGNORED": PRINT<br>17 PRINT TYPE 'ESC' TO EXIT.": PRINT 20 POKE 779, 173: POKE 780, 164: POKE 781, 192 30~POKE\_785\_173.POKE\_786\_165.POKE\_787\_192<br>.\_\_:POKE\_788,9:POKE 789,128:POKE 790,201 40 POKE 791,224:POKE 792,48: POKE 793,4:<br>- POKE 794,56: POKE 795,233:POKE 796,32 50 POKE 797,234:POKE 798,32:POKE 799,246:<br>POKE 800,253:POKE 801,44:POKE 802,0:<br>60 POKE 803,192:POKE 804,16:POKE 805,25: POKE 806,173:POKE 807,0:POKE 808,192<br>70 POKE 809,44:POKE 810,16:POKE 811,192:<br>POKE 812,201:POKE 813,155:POKE 814,240 80 POKE 815,18:POKE 816,72:POKE 817,173;<br>POKE 818,164:POKE 819,192:POKE 820,41 90 POKE 821,2:POKE 822,240:POKE 823,249;<br>POKE 824,104:POKE 825,141:POKE 826,165<br>95 POKE 827,192 96 PRINT "WILL OTHER END ECHO YOUR":INPUT 97 IF~EŠ~=""Y"`THĒN PORĒ'828,234:POKE<br>| 829,234:POKE 830,234: GOTO 100 98 POKÉ 828,32:POKE 829,240: POKE 830,253<br>100 POKE 831,76:POKE 832,11:POKE 833,3:<br>POKE 834,96<br>500 PR# 2: PRINT " ": IN# 2<br>2000 CALL 779 1000 CALL 779<br>2000 END From Monitor (after runnning Applesoft proexist and answering "Yes" to echo quest-<br>gram, and answering "Yes" to echo quest-<br>tion):

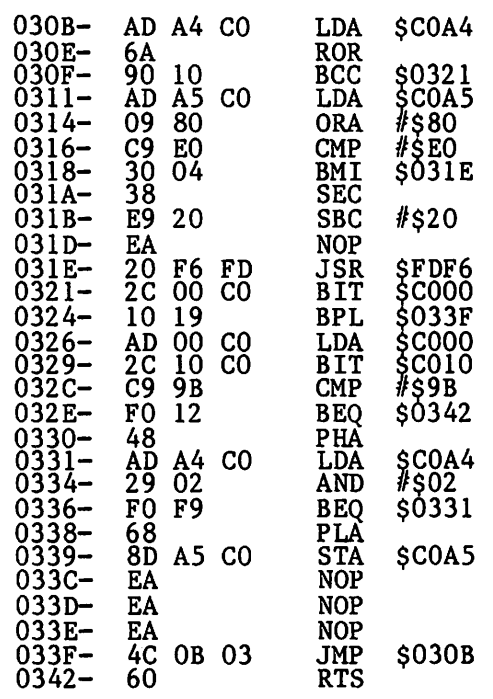

 $\ddot{\mathbf{z}}$ 

....

### STOCK MARKET AND STOCK OPTION PROGRAMS

### $\star \star \star$  Stock Market Utility Programs  $\star \star \star$

Provides a complete data base management system for creating and modifying individual stock data files and a graphical evaluation of comparative stock performance.

Five programs provide for entry and storage of stock data, data correction, autoscaling Hi-Res graphical display of performance, and building historical data files electronically from downloaded MicroQuote data. \$80.

### $\star \star \star$  Electronic Stock Package  $\star \star \star$

A complete system including a password for accessing, retrieving, storing, and updating individual stock data files electronically using the Dow Jones Stock Quote Reporter. \$120. (An extra option allows the use of the CCS clock card for automatic data access.)

### $\star \star \star$  Stock Option Analysis Program  $\star \star \star$

Uses the Black-Scholes model to calculate the fair price of options and then calculates the expected profit or loss from any trade or spread involving up to three classes (e.g. horizontal spreads, vertical spreads, straddles, butterfly spread, etc.) of options on any one underlying stock for any time until the option expires. Supports user definable commission schedules, printer, hard copy graphics, and one or two disk drives. \$250. Manual (alone) \$25.

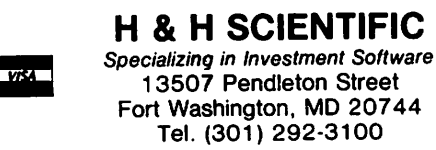

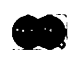

## SIGAMES NEWS

### by John Alden (Associated with Columbia Computer Systems)

Theron Fuller presented an evaluation of graphic adventure games at the February meeting. As usual, Theron's presentation was outstanding.

John Alden (no relation) will present the March program. ------

Flash - Due to other obligations, our<br>beloved Al Gass is resigning from the Chair of the SIGAMES group. As a result, the time he will have to devote to WAP and SIGAMES will be severely curtailed. We will miss his outstanding contributions to WAP and to SIGAMES. Best wishes to him in his future endeavors. Al has promised to remain as a consultant to SIGAMES members. For example, he has solved Cranston Manor<br>and will tell us where the Crystal Skull is hidden.

Official Notice - With Al Gass' departure, the Chair of the SIGAMES group is open for nominations. All parties wishing to run for the Chair should be nominated by a sec-ond party at the March meeting. Elections will be held immediately after the nominations. The new Chairman will be announced and installed at the April meeting.

Do you have a game you would like demonstrated or explained? Let's hear from you.<br>This is your meeting and we want to help<br>people make educated decisions when pur-<br>chasing software.

For the benefit of those members who could not the seneric of those members who courd of Wizardry corrects several minor flaws in the first version. Your old version can be updated by a utility option on the new version. There is a risk, however. You may lose one or more characters. There is a safeguard. Copy your old characters onto a backup disk before you update. If you lose any characters Sir-Tech will recreate them for you.

If you wish to update the original disk of your version to the new one, I will be happy to do it for you at the March 27th meeting. I will be available with my computer from 10:00 AM to 11:30 AM in the small cafeteria room where the SIGAMES will meet. You must make a backup copy of your<br>characters before I will update your version. If you do not know how to backup your characters, bring a blank DOS 3.3 initialized disk. Also, bring a second DOS 3.3 initialized disk and I will make a copy of your scenario (this is now possible with the new versions). The copy of the scenario is used to store extra characters. scenario is used to store extra characters.<br>It requires two drives to update old versions or to create extra scenarios.

Please note that I cannot be responsible

for any lost characters, so make sure that you have a current backup copy of your<br>characters.

The new utility functions are: recover lost characters without any aging penalty; upgrade previous versions to tne current version; and make additional scenario disks.

The errors eliminated are: the fourth level room where you are teleported now has a door so you can leave; the same error on the eighth level has been eliminated; the latumofis potions will now work only once; and the low level of encounters on the seventh, eight, and ninth levels has been changed. The layouts of each floor have changed. The land

### RECENTLY RELEASED SOFTWARE

From Avalon Hill: Galaxy and Dnieper River Line.

From Broderbund: Star Blazer.

From California Pacific: Hungry Boy.

From Datamost: Dung Beetles.

From Micro Lab: Peeping Tom.

From Mind Toys: Ricochet.

From On-Line: Time Zone and Ultima II (approx. April 1).

From Sirius Software: Cyclod, Jellyfish,<br>Minotaur, and Kabul Spy.

From Strategic Simulations: Road to Gettys- burg and Grafspree (new Bismark).

From Sir-Tech: Wizardry II (approx. March 31).

From Turnkey Software: The Gauntlet.

#### THE DEMONSTRATIONS:

#### For March:

Track Attack Richochet Dung Beetles Star Blazer Voyager and Snake Byte

#### THE CATEGORIES

------

A highly recommended purchase. This soft-ware is outstanding. You play it many times and it still is interesting and fun.

A recommended purchase. An outstanding program but has a few flaws. A very fine line exists between this and "a highly<br>recommended purchase".

A suggested purchase. Better than average but I wouldn't go out of my way to buy it.

Average. Speaks for itself.

Poor. Avoid any programs which received this category.

#### THE REVIEWS :

'Peeping Tom' is a turkey. This has to be<br>one of the worst games I have seen since Copts and Robbers. The game screen shows your ship at the bottom of a closed window divided into sections. You open the window by shooting an alien behind it. The animaby shooting an affer benthalft. The antination is excellent but the concept of the game is absurd. This must be the author's first game. I hope in the future that Mike Livesay devotes more time to making his games challenging and avoids using gim- micks. Poor. From Micro Lab for \$34.95.

'Dung Beetles' is fantastic. It is the best PacMan type game yet. The object of<br>the game is to move your little white critter around a maze and clear away all the white dots. As you move around the screen<br>you leave a trail of red dots behind you.<br>Eight vicious Dung Beetles wander the maze Fight vicious Dung Beetles wander the maze<br>randomly until they cross your trail. Dung<br>Beetles will follow these trails eating the<br>ared dots as they move. If you can avoid them and clear the maze you are rewarded with a harder maze, more white dots, and eight new Dung Beet es. Dung Beetles are not very smart (you are what you eat - pun, not very smare (you are what you can pan, eating they cannot tell the difference eating they cannot tell the difference<br>between an old trail and a new trail. This gives you a chance to avoid them. Dung Beetles are slow (half your speed) but per-Doesn't this sound easy? What could be easier than avoiding eight beetles on a 20 by 30 maze? Surprise! You can't see the whole maze. There is a magnifying section which shows a 3 by 3 section of the maze. This magnifier covers about 10 by 10 of the<br>maze. Good luck. You may need it. I'm maze. Good fuck. Tou may need it. I'm<br>still lost in the maze. Those dirty bugs<br>around my creature won't let me escape. A<br>highly recommended purchase. From Datamost for \$29.95.

'Time Zone' is far out. It is one of the most spectacular Hi-res adventure games I<br>have yet seen. It is also the largest game<br>I have seen. It is 6 double-sided disks. I have seen. It is 0 double-sided disks;<br>Where to start is perplexing. There are 9 external continents, 2 prehistoric times, 7 continents, 2 prehistoric times<br>and 1 extra-terrestial adventure. In all, there are 37 separate adventures to solve before you can solve the final two. You can go from 400,000,000 BC to 4082 AD.<br>
However, On-Line Systems doesn't let you<br>
flounder too much. They give you the map<br>
of the first adventure to solve. There is only one item you need from that adventure.<br>The second adventure is as easy to solve. But, once you solve the second <sup>1</sup>where do you go from there? Good Luck!!1 I'll see you in a year when you solve Time Zone. A highly recommended purchase. From On-Line Systems for \$99.95.

'Star Blazer' is tough. You have five missions to perform. They are: 1) Destroy the radar; 2) Waste the tank; 3) Bomb the ICBM; 4) Demolish the tank again; and 5) Wipe out Bungling Headquarters. Simple, right? Wrong. The radar is easy, but the tank can outrun your vintage WW III jet. You cannot destroy the tank without help (no further hints). To destroy the ICBM, you must fly through air-mines and missiles and other (as yet, nameless) obstacles. Then, you go<br>after the tank again. But, watch out! This one has heat seeking missiles. I wish you well. After I escape from the Dung<br>Beetles, I will destroy the headquarters.<br>Maybe. A highly recommended purchase.<br>From Broderbund for \$31.95.

Listing Formatter contd. from pg. 22 800 PRINT<br>810 PRINT 810 PRINT CHR\$ (4) "CLOSE" 820 PRINT CHR\$ (4) PR#0"<br>830 END : REM ---- EXIT<br>50000 END + REM -----TEXT CAP 50000 REM -----TEXT CAPTURE ~50020 FI\$ = "CAPTURE.TEXT"<br>50030 PRINT CHR\$ (4)"OPEN"FI\$<br>50040 PRINT CHR\$ (4)"WRITE"FI\$ ~50060 PRINT CHR\$ (0)<br>500<u>70 PRIN</u>T CHR\$ (4)"CL**OSE"**  $50080$  TEXT: END  $\qquad \qquad \bullet$ 

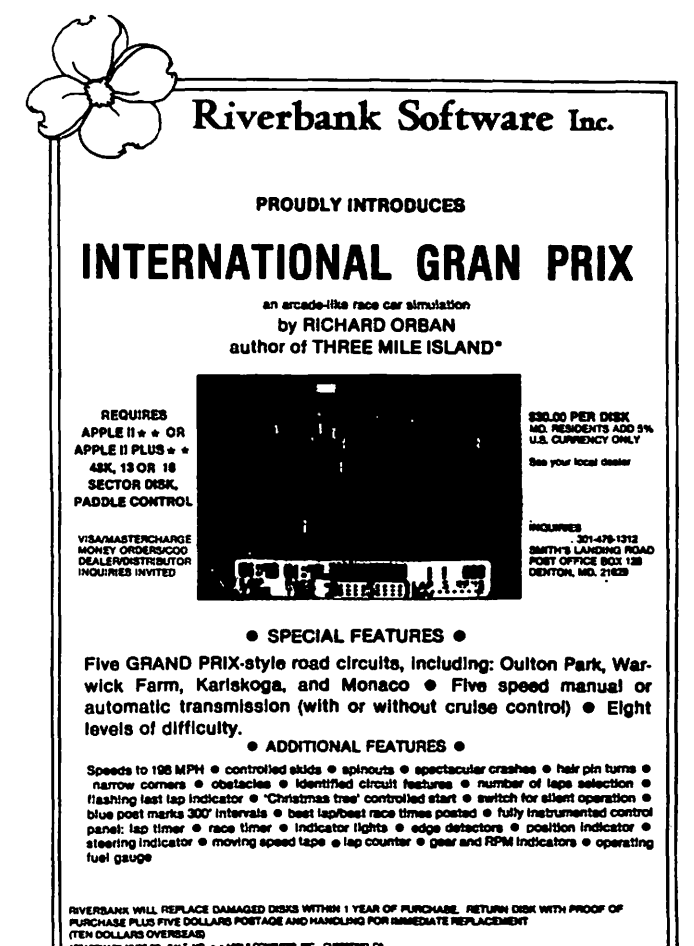

~N DCl.LAASO'llMUlll ............ co... ... , .... lllft.l~-..~ca.

# MY TRIALS AND TRIBULATIONS WITH MY HOME COMPUTER by Helga B. Fagg

Burdened bY, the details of my business, the slowness of hand-editing of our copious training texts and proposals, and the expense of contracted word processing, I became intrigued with the promise of speed and accuracy - the TIME SAVINGS - of computerized bookkeeping, accounting and editing. Moreover, my reading indicates that I will be obsolete in 3 to *5* years if I am not computer literate. Resolved: On to the computer age! But, start easy with a home computer.

I sought out a vendor and found one who was also an educator. He enhanced an APPLE II to a 64K with 8 centerboards to have the capacity I needed. Since our nine-year old took one five-week-Basic-course and has<br>vast experience with PACMAN, Galaxions,<br>Copts and Robbers and other assorted delights, he loves the APPLE II and can write his own programs and follow the self-instructional materials, Hence, I was confident that I - with at least quadruple the years of general education - could master the APPLE too.

However, the "I can read, therefore, I can master anything" attitude did me in. As an educator, I must constantly educate myself,<br>but with my APPLE, it's a different ballgame.

First, there is fear. Fear, I might<br>destroy the innards of the machine. I have destroy the innards of the machine. I have<br>overcome that, seeing that it has survived me for a couple of months. Fear, I might destroy a program. With the help of master disks safely stored out of my reach, I am working on that one. Fear, I might spend hours writing a program, and then lose it. Well!

My APPLE and I have an advisory relationship. First, I began my editing lessons.<br>Since totally mechanical, it was a boring<br>task until I did one of - I was assured - a<br>thousand things I could have done, and wiped out my practice program: Mr. Lincoln's Gettysburg Address. Not knowing that I had wiped the speech out, I tried again and again for the screen to produce it. I couldn't get past the line with a non-sensical bunch of numbers. Syntax<br>error! Syntax error! If you are so smart, error: Syntax error: If you are so smart,<br>you dumb machine, tell me what I did wrong!<br>I followed the blessed directions in my easy-to-use self-tutoring book. Still, mo<br>progress. On to the telephone list. Sev-<br>eral tries. Eureka! All the commands worked. I confidently entered my entire Rollodex, 147 names and numbers. On to Rollodex, 147 na<br>save the program!

.<br>You guessed it. Somehow I destroyed<br>entire program! Not only 147 names. only 147 numbers. No, the telephone<br>is gone. It is not even on the menu more! the Not list any-

The APPLE was unimpressed by my sulking and<br>my ignoring it for days on end. I don't

trust it. I got a tutor.

How can I trust him? He knows how to work my APPLE. Maybe osmosis will help. So, I join a club of APPLE home computer owners, the Washington Apple Pi.

My first Apple Pi meeting. Nice looking people. Nice people. Families with babes in arms. But they talk in strange tongues. The only computer word I thorougfily grasped - DOSing - pained me. I know I need to learn how to DOS (whatever that means!),<br>but I don't know how to do it. My tutor is<br>jovially confident. I do follow directions to the T now. I have accepted the reality of another computer expression: GIGO (Garbof another computer expression: GIGO (Garb-<br>age In. Garbage Out). I am progressing.<br>So far I am capable of GI (Garbage In).<br>I'm working on the GO (Garbage Out) part.  $\mathbf{\Phi}$ 

# BUGS AND OTHER<br>PARASITES P1lR115 I TE.5 <sup>~</sup>THE SYSTEM: APPLE II, IDS 460 Printer, ,

Supertext II.

THE PROBLEM: Dropping an occasional charac-ter in the printout. It turned out to be a character that occurred only once in every page or two, but at intervals of multiples of 256 characters.

THE SOLUTION: After six or seven trips to both the seller and the local Apple dealer, the problem turned out to be the Apple parallel card, whose timing was slightly off. The diagnosis was thrown off by an early replacement of the first parallel<br>output card without it solving the problem.<br>It was not until the motherboard on the printer had been replaced twice that we got<br>back to the\_parallel\_output card in the back to the parallel output card in the<br>computer. The second replacement solved the problem.

Both Mesa (who sold the printer) and Computerland of Tvsons Corner (who sold the card, among other things) offered excellent support, under warranty, for the many frustrating return trips.

(Ed. Note: The above was submitted by Bob Chesley, and is the first entry in our new monthly (we hope) column. Please submit any "bugs" you may have found, along with their solutions if available. Incidentally, Bob also submitted several comments,<br>"....The tutorial Dave gave last month was .<br>excellent! There was something there for excerient: inere was something there is everyone, experienced and novice arrice.<br>...Apple Pi is the best reason I can cite<br>for buying an APPLE computer. Keep it  $\mathbf{u}_p$ .")  $\mathbf{d}_p$ 

# STOP PLAYING GAMES WITH THE ACCOUNT THE AND THE ACCOUNT AND THE ACCOUNT AND THE ACCOUNT AND THE ACCOUNT AND THE ALL THE ACCOUNT AND THE ALL THE AND THE COMMING CONTROLLER SUBJEMENTATIONS (THE ACCOUNT AND THE ALL THE ALL TH YOUR RESOURCES!

Was financial management one of your justifications for purchasing an APPLE" computer?

Are-you really managing your finances or just using an expensive.calculator to help balance your checkbook(s)?

It takes a double entry system to do the job right. Why ?

Less than half the financial transactions necessary to adequately manage your resources and plan your tax strategy can be accomodated with single entry systems.

How can you use a double entry system without a refresher course in accounting?

You can't, if you use software that simply automates the way people do things by hand, . • . but, with The ACCOUNTANT, by Decision Support Software, the power of your computer is harnessed to offer you the advantages of an automated double entry system even if you don't know a debit from a credit !

### 'BEST PACKAGE EVALUATED'

"For the home user (and perhaps in some less complex small business), the best package we evaluated was the Accountant by Decision Support Software."

- Mind Your Business Dept., Softalk, Jan. 82

Our users are equally impressed:

"The ACCOUNTANT is not only very sophisticated and full of surprising features, such as automatic transactions and linkages to VisiCalc"', but is very easy to use".

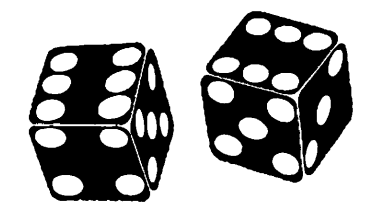

The ACCOUNTANT includes these user oriented features:

- Menu driven operations
- Comprehensive prompting
- User defined account names
- User defined code names
- Reference to accounts and codes by name or number
- **•** Ability to cancel operations or queries when desired
- Ad hoc queries

### The ACCOUNTANT Finance Data Base System

The ACCOUNTANT is a decision support tool that provides an individual or business with timely, accurate data to plan, monitor and control their finances. The detailed records contained in The ACCOUNTANT's data base will enable you to itemize each and every legitimate tax deduction. DBCALC, a VisiCalc" interface, retrieves data from The ACCOUNTANT's data base and creates a VisiCalc"' file of actual and projected financial data which can be used for financial simulations and tax computations.

The ACCOUNTANT requires an APPLE II with 48K, APPLESOFT on ROM, single or dual drives, and uses normal DOS 3.3 formatted disks...... \$99.95

DBCALC (with 1040 model included) requires VisiCalc'" .....•••••• , .••.•.•............ \$20.00

### JUST RELEASED - TAX HELPER

A comprehensive model that includes instructions for calculating income taxes: information is tabulated for IRS forms 1040, schedules A, 8, C, D, E, F, G, R & RP, SE, and UC. Incorporates 1981 tax changes and includes instructions for modifications to reflect 1982 tax changes. Requires VisiCalc'" and can be used with or without The ACCOUNTANT................................. \$49.95

### Decision Support Software 1438 Ironwood Drive McLean, VA 22101 (703) 241-8316

APPLE<sup>\*</sup> is a trademark of APPLE Computer Inc., Cupertino. CA VisiCalc • is a trademark al Personal Software Inc .. Sunnyvale. CA Use your Visa or Mastercard. Include \$3.00 shipping and handling. VA residents add 4%

### EXEC SYSTEMS SOFTWARE *PROUDLY ANNOUNCES FIVE CREA T NEW PRODUCTS*  VISITEMPS

V I S I T E M P S are special application overlays developed for use with Personal Software's Visicalc<sup>™AX</sup> While relatively inexpensive they are copiable and easily modified to your specific situation. You don't have to go out and buy costly software when Visicalc and Visitemps can do so much for so little! Simply load Visicalc and then the appropriate Visitemp! If you need more instruction on how to use Visicalc then buy our simplified VC tutor!!

*Now your APPLE'and VISICALC"are more powerful than ever!!* 

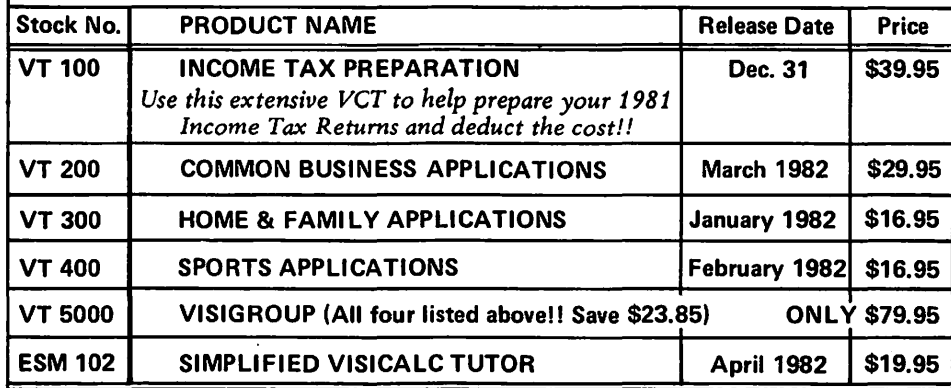

VISA/Mastercard Welcome (MD residents add 5%) EXEC SYSTEMS<br>Please specify DOS 3.2 or 3.3 when ordering!<br>VISICALC is a trademark of Personal Software PO Box 192 VISICALC is a trademark of Personal Software<br>APPLE is a trademark of Apple Computers

# 1101)868-5487 Clinton, MD. 10715

Bethesda, MD 20817

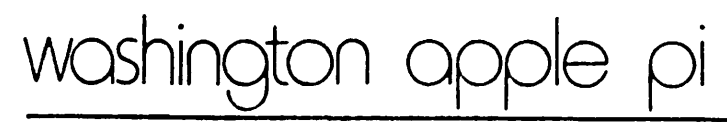

PO Box 34511

February 10, 1982

Mr. Steven Jobs Chairman Apple Computer Inc. 10260 Bandley Drive Cupertino, CA 95014

Dear Mr. Jobs:

Apple Computer Inc. recently announced a policy which effectively prohibits mail order sales of Apple products. According to press accounts, such as that appearing in the December 4, 1981 Wall Street Journal, Apple adopted this policy to ensure that customers receive "personal service" which Apple believes necessary for consumer satisfaction. The Washington Apple Pi Club, which consists of over 1200 Apple owners, objects to this policy and urges that it be rescinded.

We object for three reasons. First, the policy is based on the false premise that mail order houses are incapable of rendering the support necessary for customer satisfaction. Second, the policy erroneously assumes that all current or prospective Apple owners require the same level of personal support. Finally, the policy will likely result in reduced price competition and thereby create disincentives for "full service" dealers to maintain the level of support Apple believes necessary. Thus, the policy may well achieve results contrary to Apple's stated objectives.

Apple's presumption that mail order vendors do not render consumer support services and, conversely, that all retail vendors provide such services, is simply incorrect. Our collective experience tells us that there exist both competent and incompetent mail order houses and retail stores. Although there are many excellent retail Apple dealers, a store front and a salesman no more guarantee good support than a mail order house assures poor support.

Moreover, Apple's policy incorrectly presumes that all Apple customers require personal dealer assistance. While new Apple customers may well need personal contact with a retailer, old hands may not. we see no reason why an Apple owner who merely wants to purchase an additional disk drive, for example, needs to visit a retail store instead of ordering by phone and perhaps saving some money. In addition, there are many areas where Apple products are not available locally. On occasion, local retailers may not have an Apple product in stock. It seems senseless to require consumers to either travel long distances to purchase Apple products or to delay computer projects while their local dealer replenishes his stock.

woshington apple pi

PO Box 34511

'~

Â

Bethesda, MD 20817.

Finally, Apple's new policy may well undercut the very objective Apple seeks. The traditional focus of competition between mail order and retail sales is discounts vs. personal contact. Apple's abolition of mail order sales will, however, remove an important part of the competitive equation. Without the powerful price competition of mail order vendors, retail dealers may well be encouraged to reduce support levels no longer necessary to counter their mail order competitors' they lose ready mail order discount pricing and they lose the support which Apple's new policy presumes is available only from retail stores.

The Washington Apple Pi Club believes that Apple customers should be able to choose whether to purchase Apple products from mail order vendors or from retail dealers. The marketplace will weed out the bad dealers, be they mail order or retail.

For all of these reasons, Washington Apple Pi urges Apple Computer, Inc. to abandon its no mail order policy and return to the open marketing policy which helped make Apple what it is today.

Sincerely yours,

David Mozganstem

David Morganstein President

The above letter which had been drafted by a member of the Executive Board was reviewed by members attending the February 27 meeting at<br>USUHS and approved by voice vote for submission to Apple Computer, and approved by voice vote for submission to Apple Computer, Inc.

\$

# W EST COAST F AI RE-*r***ome initial** thoughts by Bernie Urban

It grows bigger every year. Booths were set up in the corridors and on the second floor. Lectures everywhere. Less clowning and fewer "playmates". Fewer kids, too. They did this by charging everyone the same fee of \$15...and threatened to evict rowdies. Despite the crowds and the additiondies. Despite the crowds and the addition-<br>al exhibits, it seemed better controlled and easier to navigate through the wide aisles.

Some cameo, kaliedoscopic recollections... Security guards on roller skates with walkie talkies glued to their ears. A magician going through his act at one of the booths. Roger Wagner autographing copies of his new book at the large Sof talk booth. David Ahl of Creative Computing, manning his booth wearing a white T-shirt sporting a large APPLE logo. The "La Coste" alligator wandering through the halls handing out promotional literature. Dave Gordon holding court to one side of his Datamost booth. The IAC and Call A.P.P.L.E. representatives, curiously placed right across the aisle from each other, vying for the attention of the faire goers without really needing to. A prominent booth overflowing with San Francisco Apple Corps<br>folks. A small table in the corridor with Earl Rand, Herb Schulsinger et al repre- senting the Original Apple Corps from Los senting the Original Apple Corps from Los<br>Angeles.

Large crowds at the Apple-related exhibits, smaller or no crowds at the others. Occasional bursts of sound from the Alpha Centauri and Soundchaser booths. Walking past booths with vendors hawking schlock in the furtherest corners of the halls. Increase and Krell side by side demo'ing<br>the Logo System for the Apple ••• Terrapin courteous and informative, Krell brusque and disinterested. Computer camps for the kids. A robot arm in action, but barely. Squawking voice synthesizers and hushed discussions of great deals in the works. Show specials which were not so special.<br>Specials which were.

Dave Alpert of Illinois-based Omega (you know, Locksmith) masquerading as a grey bearded cowboy. Clean shaven Peter Weiglin (editor of the Apple Orchard) towering over the dimunitive, elfishly-bearded Val Golding (editor of Call A.P.P.L.E). Laid-back dapper Auby Mandell from Toronto, Canada suddenly appearing from out of nowhere on Saturday AM. Steve Pierce from the Florida contingent announcing his new venture. Jerry Vitt squiring his attractive daughter Branay through tne exhibit, gently complaining about the two-day delay on his trip from Dallas and telling plans for the imminent opening of his third shop in Texas. Jim Simpson, our inveterate policeman from Santa Monica, dressed in thin wallow short sleeved sport shirt, apparent-<br>ly withstanding the abnormally cold temper-<br>atures.

Above  $a_{11}$ , there were the people  $-$  all kinds, all sizes, from all over the world -<br>asking, discussing, collecting literature,<br>resting on the stairs, on the ramps at the food concessions, wherever they could find a place to rest their weary feet. From bright eyed youngsters to folks in battery driven wheel chairs, to what appeared to be a turbaned sicch. Somehow the word is spreading...this is where the action is.

Some New Products - Several new RGB color monitors (e.g. Amdek, Electrohome), controllers, higher graphics programs and hardware. A very interesting light pen by Gibson Laboratories which works wonders on a color screen. A tablet/software combination which does the same. Several new entries in the voice sysnthesis area. High<br>quality refurbished daisy wheel keyboard/<br>send/receive (KSR) terminals at relatively<br>low cost. An astounding multi floppy disk "juke box" that is compact and can handle 7 megabytes, and the 5 pac (sorry, it's not dependence, and the space (sorry, it s not<br>6) cartridge is removable. Videx with its enhancer has enhanced that by means of a strip of 10 keys which fits between the keyboard and the cover of the APPLE and can be individually programmer defined, just like in the IBM PC. One major use is to Iike in the IBM PC. One major use is to<br>enhance the already powerful operations of  $\blacktriangle$ word processors for the APPLE. A firmware peripheral card which emulates the IBM PC and for only \$750. More and better packaged business software, including many<br>for the physician and dentist.

It just goes on and on. Power supplies which protect the computer and its periphe-<br>rals and which allow you to save your work in the event of a power failure. Printer software and firmware which allow dual printing and computing to enhance your throughput. Ingenuity abounds ••• Attractive furniture, locking devices, both physical<br>and internally programmed.

Nope...I didn't see any new APPLE computers, but there were more openly discussed rumors re the 68000 APPLE. (5)

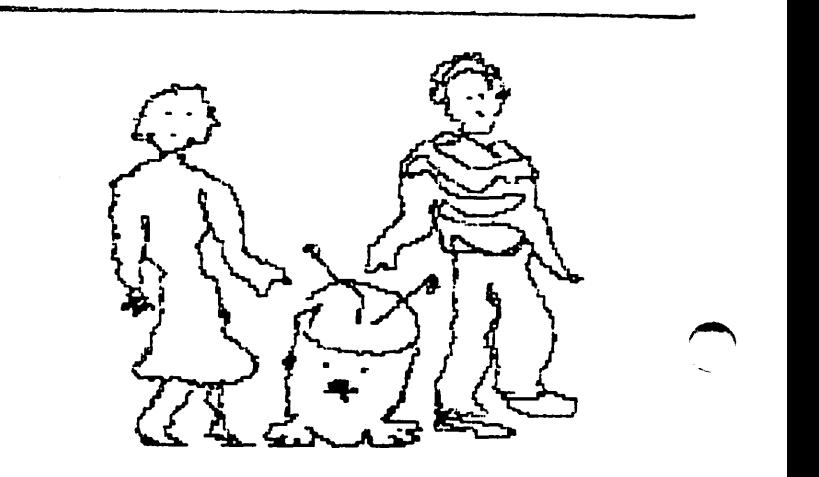

### $R$ eprinte $\ell$  rom Micro America **Apple Makes Change to Board in Apple II**

Apple Computers has recently made a change to the Apple II motherboard to conform to new RFI regulations, thereby increasing internal noise levels. Specifically, Apple Computer widened the traces in the RAM area and isolated the power supply. This change has intermittently affected the operation of the Microsoft *ZBO* Softcard and the Tymac PPC-1 Printer Card. Users will only occasionally experience the symptoms described below when using either the Softcard or Printer Card. These symptoms only occur when using the revision "C" of the Apple II motherboard. This board can be identified by part number 820-0044-C (located on the left-hand side of the board next to column "F"). A simple field repair to the Softcard board or Printer Card board will eradicate operating difficulties.

Symptoms when using the Microsoft *ZBO* Softcard with the Apple II are indicated by the following:

- 1. Softcard will fail to "boot"
- 2. Softcard will fail to "boot" in 56K.
- 3. Softcard will experience a sudden shutdown. Recovery is possible only by reloading the software.

Soldering a 220pf 50vdc (or higher voltage) capacitator between pins 10 and 11 of the 74LS373 at U15 on the Softcard, accomodates the Apple II change. For further details and diagrams depicting the recommended change, please contact Microsoft Consumer Products/ 400108th Avenue NE/ Bellevue, WA 98004 and request a copy of the Technical Field Service Bulletin RE: Field Change Order-Softcard.

The Tymac PPC-1 Printer card will occasionally hang up when printing Hires Graphics on an Epson with the Graftrax ROMS installed. The boards can be simply repaired in the field by soldering a 220pf 50vdc capacitator on the PPC-100 board. The capacitators will be supplied at no charge from Tymac, or Radio Shack Part #272-124 can be used. Tymac will make arrangements to replace or repair these boards. Please call them at (201) 838-9027 for further assistance.

w u. Both MicroSoft and Tymac have modified all boards shipped after January 1982 to accomodate the change in the Apple II.

### )  $\qquad \qquad$  ) **TECHNICAL FIELD SERVICE BULLETIN**

FROM: MICROSOFT CONSUMER PRODUCTS

SUBJECT: FIELD CHANGE ORDER - SOFTCARD

### PROBLEM:

Recently, a change was made by Apple Computer, Inc., in their Apple II motherboard, which without their knowledge had a serious effect on the operation of the SoftCard, (and any other Z-80 card as well). The specific change made by Apple Computer, Inc., was to widen the traces in the RAM area on the motherboard and isolate the power supply to the bus. This change, done to decrease the RFI of the Apple II, had the effect of increasing the noise level on the clock 0 input to Ul5 on the SoftCard. Since UIS is a 74LS373, a level trigger device, noise spikes on this line cause the 373 to trigger earlier than it was designed to do.

At the present time, the problem appears limited to Apple's Revision 'C' motherboard, which was the revision that included the above changes; even on this revision of the motherboard the failure rate is not 100%. We do not yet have good statistics on how large the failure rate is, but it is significant. The noticeable effect to you will be one of three things: 1. The SoftCard will fail to boot at all, 2. The SoftCard will fail to boot in 56K, or 3. The SoftCard will experience sudden shut downs with no recovery except a complete reboot. The problem also appears to be position sensitive and load sensitive, that is to say that the slot number the Soft-Card is in and the other cards present in the Apple may determine whether or not the problem is seen.

This revision of the Apple II motherboard cannot be identified by Apple II serial number. However you can determine if you have a Rev 'C' board by examining the board surface for its part number located above and to the left of the rows of RAM. A Rev 'C' Apple II motherboard will have the part number 820-0044-C.  $\overrightarrow{D_S}$   $\overrightarrow{A_{LS}}$  D part number 820-0044-C.

#### SOLUTION:

In conjunction with Apple Computer, Inc., we are recommending the following field fix: field fix:

The problem identified above can be corrected by soldering a  $220pf$  50 vdc. (or higher voltage), capacitor between pins 10 and 11 of the 74LS373 at UlS on the SoftCard. Holding the SoftCard with the component side toward you and the edge connector facing down, UlS is a 20 pin Integrated Circuit on the upper right corner of the card. Pins 10 and 11 are the two pins directly across from each other on the extreme right end of this IC. The capacitor mentioned will have to be soldered in on the non-component side of the board to avoid drilling through the board itself. Consequently, the two points you will solder the capacitor to can be seen by turning the board over so that the non-component side is facing you and the edge connector is pointing down. In this position they will be second and third visible pins counting down the left-hand side of the p card from the top. Their position is shown in the diagram below. Be careful in your application of the soldering iron to the card. Too much heat applied can lift the traces, which will have the effect of ruining<br>the SoftCard. Pin11

Diagram of Capacitor Placement

Capacitor Radio Shack Part # 272-124

Non-Component Side of Card

**Bottom** 

Top

### CLOSE-UP OF MODIFIED SOFTCARD

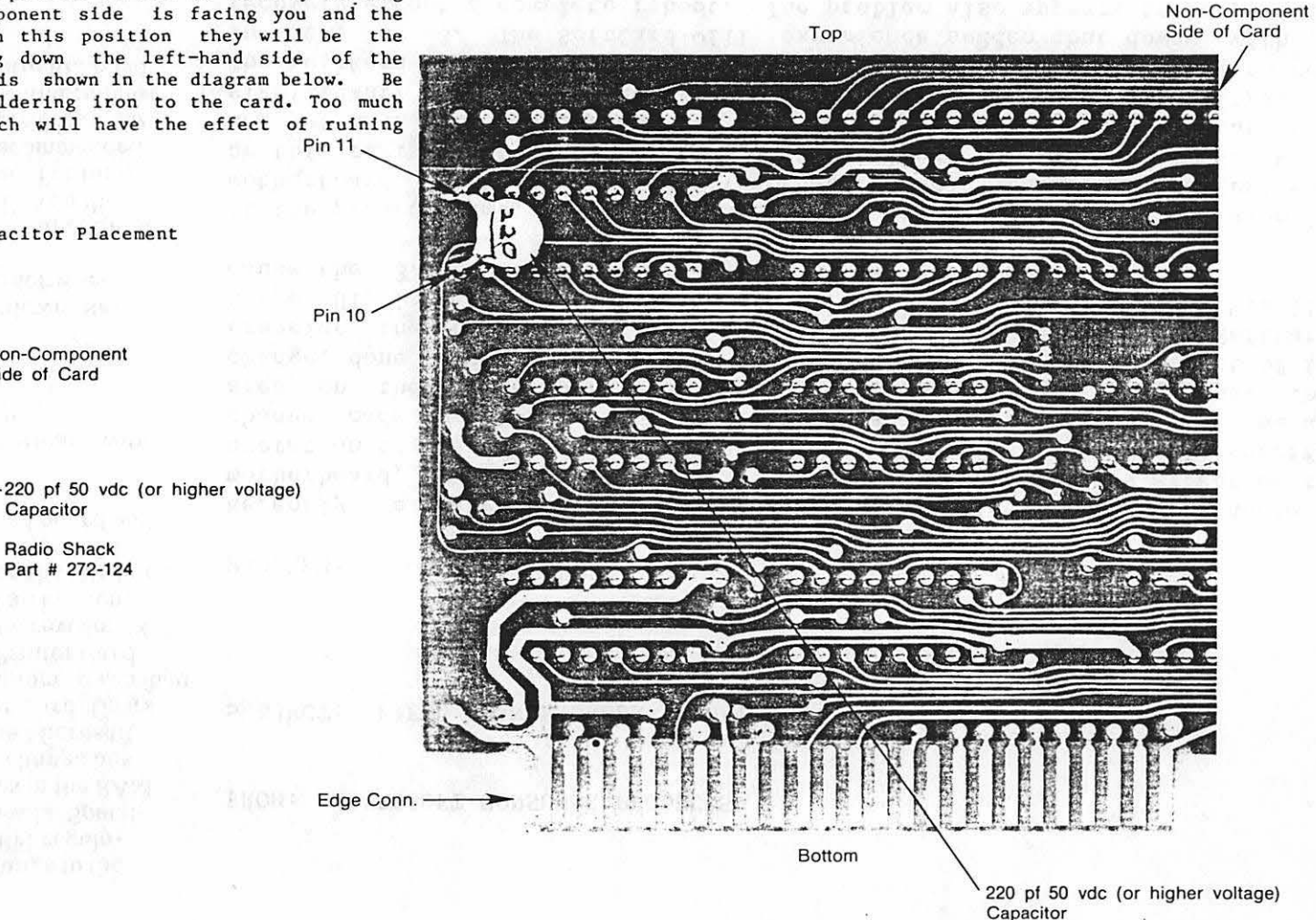

Pin 11

Pin 10

Edge Conn-

c ,. .. :z: z " Cl z ,. .. .. .. "

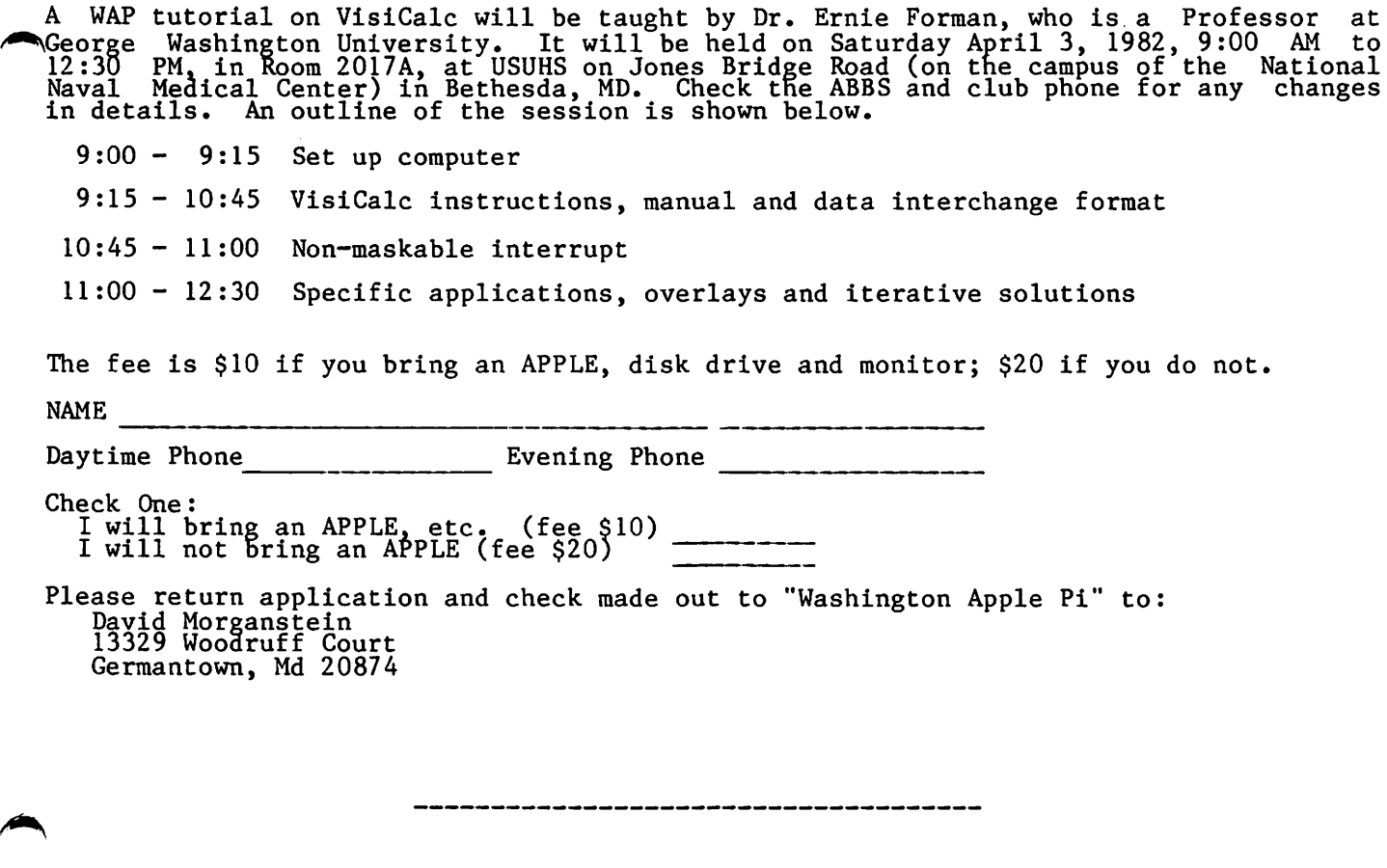

### WAP TUTORIAL REGISTRATION

A WAP tutorial on Pascal will be taught by Dr. Thomas Woteki (Dr. Wo). This tutorial will be similar to the one given by him at George Washington University. It will be held from 9:00 AM to 12:00 Noon on four Saturdays in May, 1982, in Room 2017A, at USUHS on Jones Bridge Road (on the campus of the National Naval Medical Center) in Bethesda, MD. Check the ABBS and club phone for any changes in details. An outline of the sessions is shown below.

May  $1 -$  Introduction to UCSD System Filer, Editor and Compiler

 $\mathcal{L}$ 

May 8 - Structure of a program, introduction to Pascal, comparison with Basic

May 15 - Data types: Boolean, integer, real and strings, writing an elementary program with input and output

May 29 - Procedures, their use and advantages, using the System library

The fee is \$45 if you bring a 64K APPLE, disk drive and monitor; \$60 if you do not.

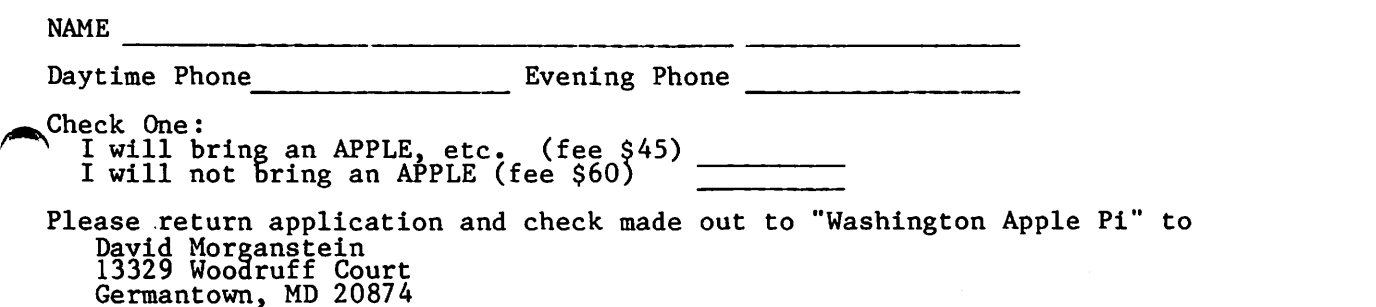

### BACK ISSUES

If you would like to order back issues of the Washington Apple Pi Newsletter, please check the appropriate space(s) below. Orders will be filled while the supply lasts. Next to each issue is a rough inventory of supply. The cost per<br>issue is \$1.50 for 1980-1981 issues and \$2.00 for 1982, plus \$.50 postage. If you<br>order five or more we will pay the postage (limited to U.S. on

October 1980 Volume 2, No.10 - Good Supply<br>November 1980 Volume 2, No.11 - .... <del>December</del> <del>1980 Volume</del> No.12 - SOLD OUT<br>No. 1 - Good Supply<br>No. 2 - SOLD OUT <del>No.12</del> -1'-..,\_tllP'tn-n~r-~+++--¥r-r+nnn:P"~-Hl'T':""'\_,\_\_\_ SOLD OUT 1981 Volume January <del>, No.</del><br>. No. SOLD OUT April  $\frac{1}{2}$ ,  $\frac{1}{2}$ ,  $\frac{1}{$  $4$  - Lmtd. Supply May 1981 Volume 3, No. 5 - "<br>June 1981 Volume 3, No. 6 - Good<br>July/Aug. 1981 Volume 3, No. 7 -May 1981 Volume 3, No.  $\overline{5}$  – Good .. July/Aug. 1981 Volume 3: No.  $\ddot{\phantom{a}}$  $\ddot{\phantom{0}}$ September 1981 Volume 3, No. October 1981 Volume 3 No. 9  $\ddot{\phantom{a}}$  $\ddot{\phantom{a}}$ November 1981 Volume 3, No.10 December 1981 Volume 3, No.11 Good ...<br>January 1982 Volume 4, No. 1 -January 1982 Volume 4, No. 1 -<br>February 1982 Volume 4, No. 2 -\$2.00 each  $\S 2.00$  each<br> $\S$  $\frac{1}{5}$ Total No. of issues  $\frac{1}{2}$  at \$1.50 each =  $\frac{\frac{3}{2}}{\frac{1}{2}}$ Total No. of issues  $\frac{1}{\sqrt{1-x}}$  at \$2.00 each = If ordering  $1 - 4$  add  $\frac{1}{5}$ . postage each= (Foreign add \$1.50 each for postage)

Total for back issues

### INSIDE APPLE PI

"Inside Apple Pi" is a bound compendium of articles from the Washington Newsletters of 1979 and 1980. We do not plan to print any more of the 1979 and 1980 newsletters, so this will be the only form in which most of be available for purchase. You may order by mail using the form below. will also be available for purchase at our regular monthly meeting (at a lower price than that quoted below because no postage necessary.) Apple Pi original them will Copies slightly

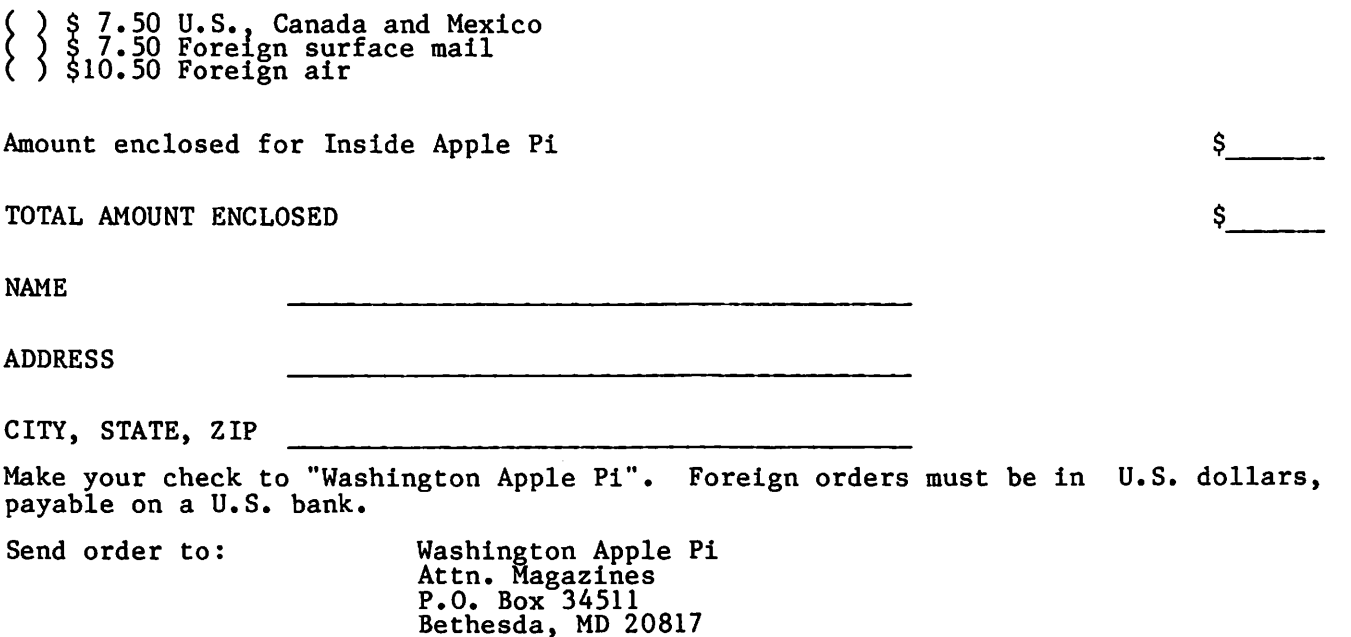

 $\frac{1}{2}$ 

Washington Apple Pi has a program library, and disks are available for purchase by anyone. The price to members is \$5.00 per disk and \$8.00 to non-members. These disks are full of exceptional programs - the utilities are especially useful. The games are some of the best - not just simple and uninteresting ones. You may pick<br>them up at any meeting (provided they have been paid for in advance and the order is recieved two weeks before the meeting) or have them mailed for \$2.00 per disk additional. (If you order five or more the additional charge will be \$10.00 total.)

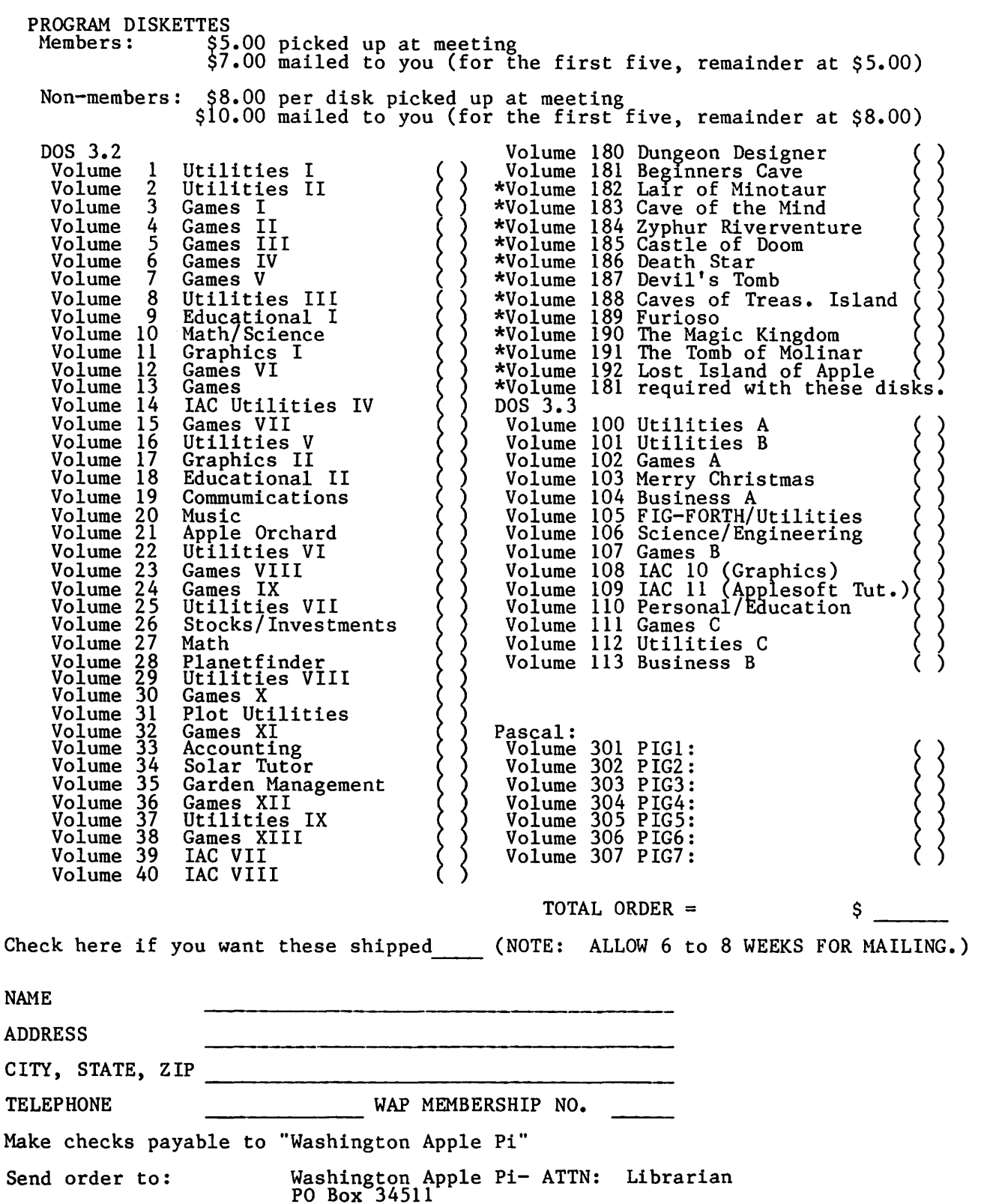

........

### Bethesda, MD 20817

### ADVERTISING RATES

The following table shows our advertising rates for<br>1982. Our newsletter distribution is about 1700 copies, with more than 200 of these going around the country. If you would like to advertise please send camera ready ad copy in black and white {half tones are permitted, but no bleeds) by the 10th of the month to:

Washington Apple Pi Attention: Editor P.O. Box 34511 Bethesda, MD 20817

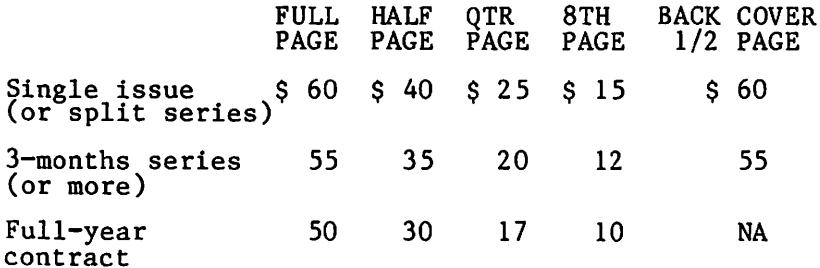

- WASHINGTON APPLE PERPENDICING<br>- WASHINGTON<br>- WASHINGTON<br>- WASHINGTON<br>- WASHINGTON<br>- WASHINGTON<br>- WASHINGTON<br>- WASHINGTON<br>- WASHINGTON ANDENINGAN<br>- WASHINGTON ANDENINGAN<br>- WASHINGTON APPLE PERPENDICINGAN<br>- WASHINGTON APPL

 $\mathbb{R}^2$ 

#### INDEX TO ADVERTISERS

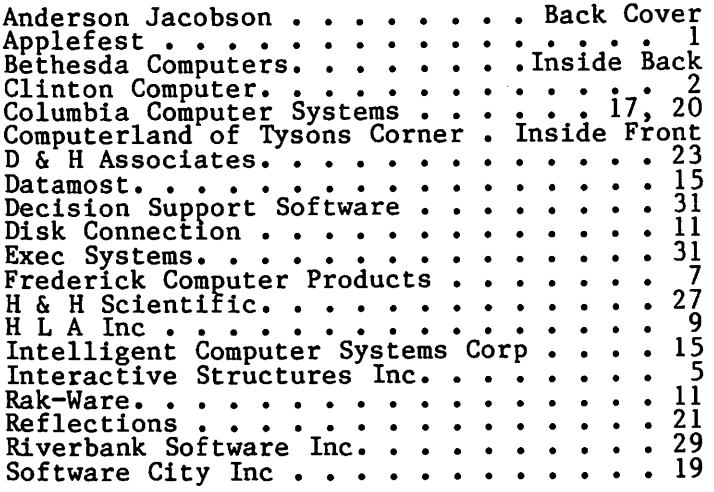

 $\cdot$ 

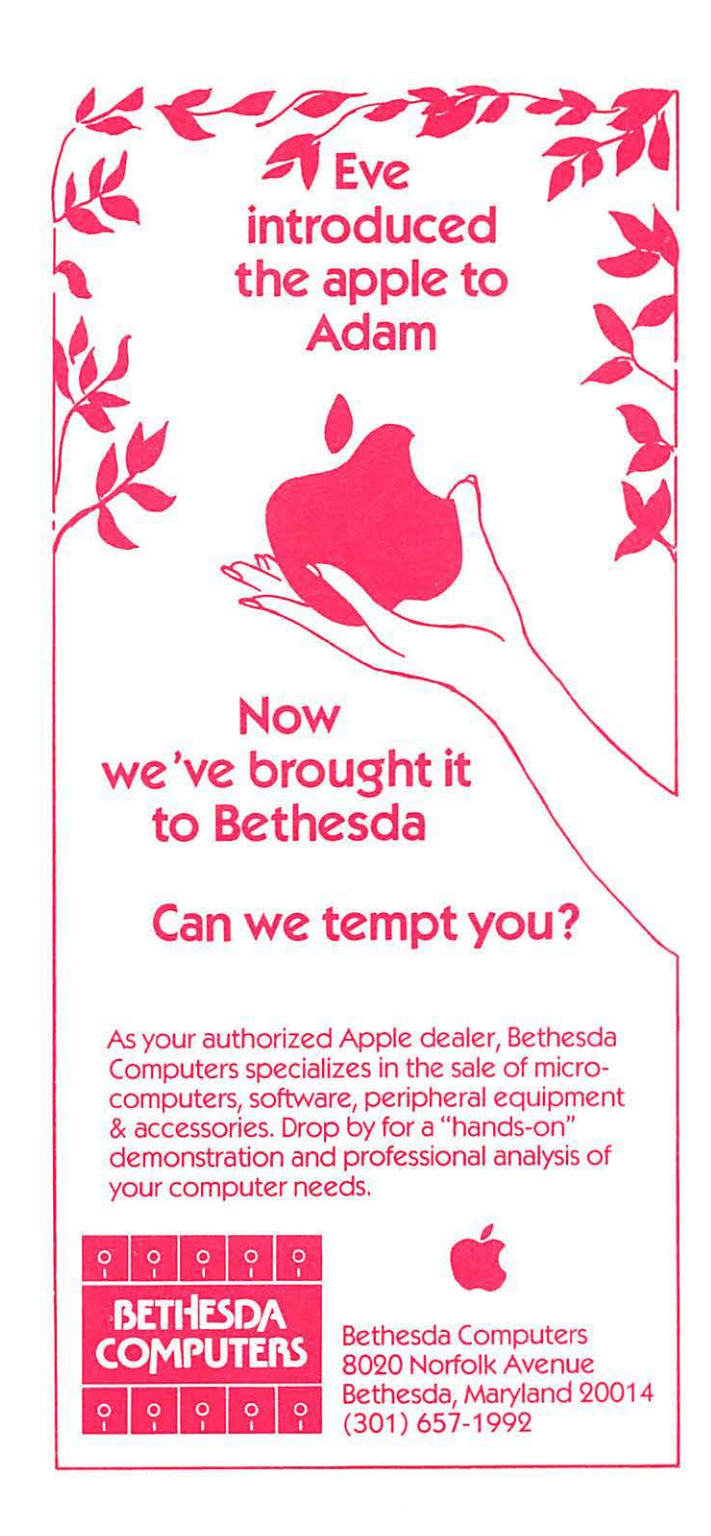

**Washington Apple Pi P.O. Box 34511 Bethe s da , MD 20817** 

ADDRESS CORRECTION REQUESTED

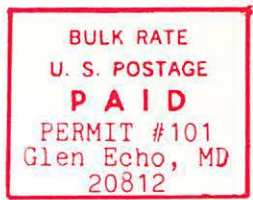

### **A REFURBISHED DAISY WHEEL TERMINAL FOR PERSONAL COMPUTER USERS AND SMALL BUSINESSES.**

### Now you can have letter-quality printing and professional features for just \$1,495\* REDUCED TO \$1,295.

AJ daisy wheel printer terminals are renowned for exceptional performance. high reliability, and applications versatility. Now you can have all this for only \$1,495<sup>\*</sup> in our special limited offer.

- 30 cps letter-quality printing
- Changeable type faces
- Full ASCII keyboard with numeric pad
- High resolution X-Y plotting
- Complete electronic forms control
- 128-character buffer
- Asynchronous RS-232 interface
- Printwheel. ribbon cartridge, and cable included
- 30-day parts/labor warranty

**r fi**  <sup>I</sup>·& ' **TEL:** MODESCH *a* **<b>ANNOUNCE OF A ANNOUNCE OF A** PROPERTY Office.

And you can choose from a list of options including forms tractor. pin-feed platen, paper trays, side shelves. extra printwheels, APL keyboard and 2K buffer. Call your nearest AJ regional office for details: San Jose. CA

(408) 946-2900; Rosemont. IL (312) 671-7155; Hackensack, <sup>1</sup>NJ (201) 488-2525. Or check the phone book for the number of your local AJ sales/service<br>office.

**•Price excludes options and is sub1ect to**  change without notice Model shown includes certain options. Offer available only in the **contiguous U S** 

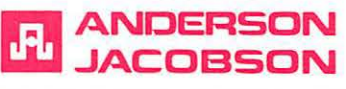

IF INTERESTED IN A PERSONAL DEMONSTRATION OR PURCHASE, CALL SEAN BELANGER IN GAITHERSBURG AT 840-5700.